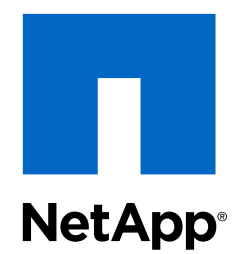

# OnCommand® Plug-in 4.1 for Microsoft®

# Installation and Setup Guide

For Data ONTAP® Operating in 7-Mode Environments

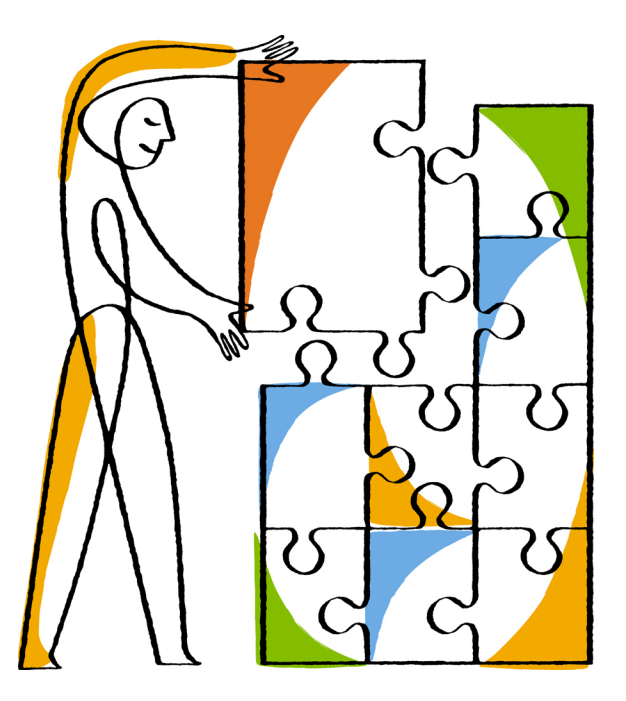

NetApp, Inc. 495 East Java Drive Sunnyvale, CA 94089 U.S.

Telephone: +1 (408) 822-6000 Fax: +1 (408) 822-4501 Support telephone: +1 (888) 463-8277 Web: www.netapp.com Feedback: doccomments@netapp.com Part number: 215-09982\_A0 April 2015

# **Contents**

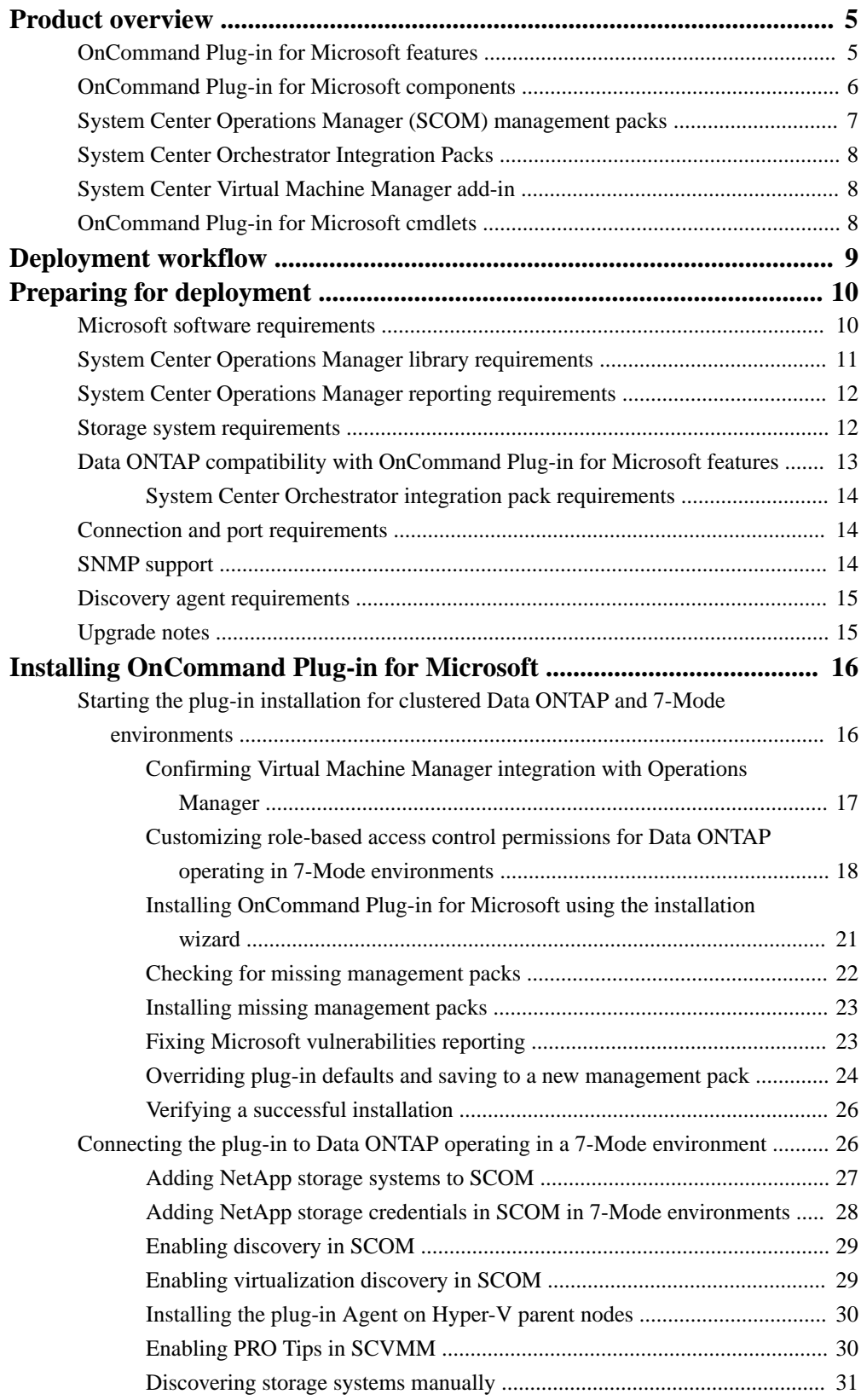

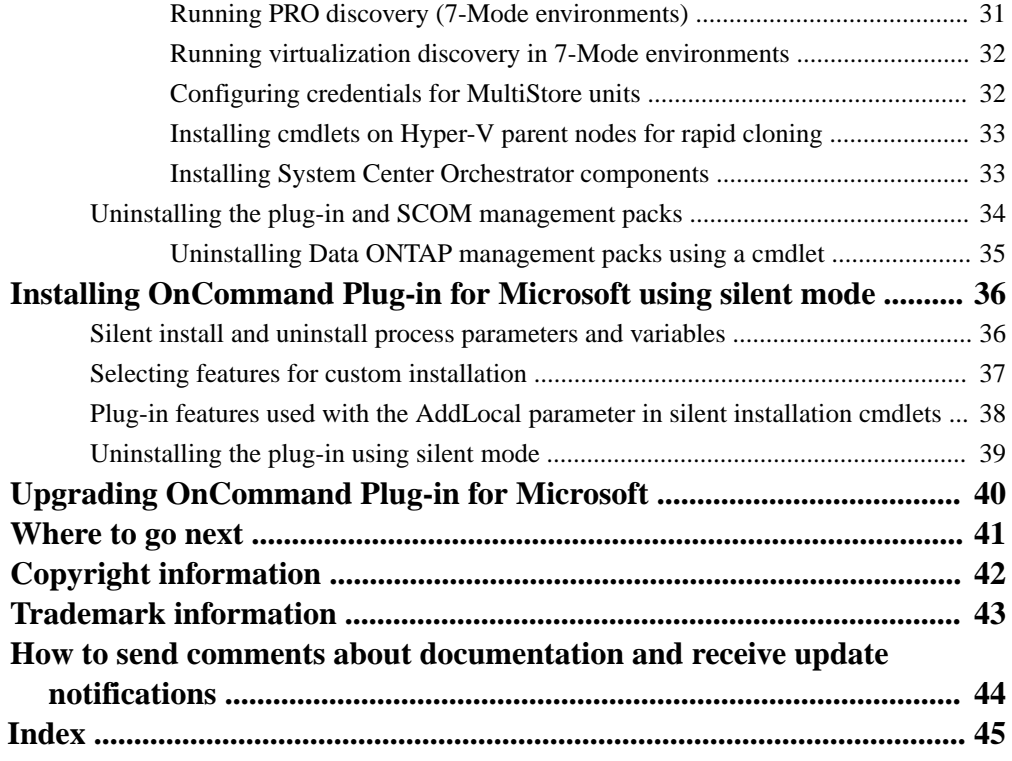

# <span id="page-4-0"></span>**Product overview**

The NetApp OnCommand Plug-in for Microsoft is an enterprise-class storage monitoring and provisioning application that integrates with Microsoft System Center Operations Manager (SCOM), System Center Virtual Machine Manager (SCVMM), and System Center Orchestrator (SCO).The plug-in enables administrators to monitor, manage, and report on NetApp storage.

The following diagram provides a high level overview of OnCommand Plug-in for Microsoft:

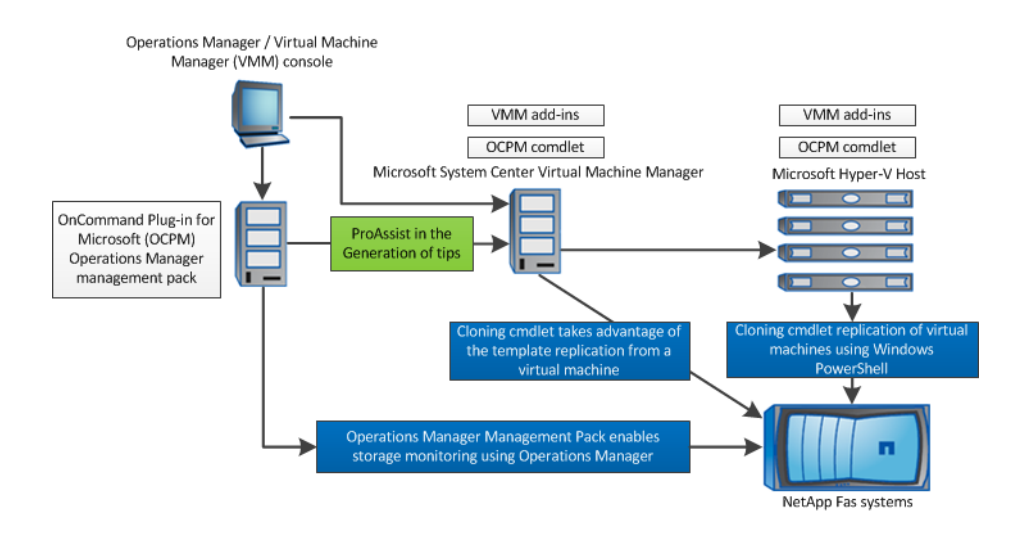

The following provides additional information related to the diagram:

- System Center Virtual Machine Manager (SCVMM) discovers VMs supported in Data ONTAP operating in both cluster and 7-Mode environments. Data ONTAP operating in 7-Mode supports VMs on LUNs, while clustered Data ONTAP supports VMs on LUNs and SMB shares.
- System Center Operations Manager (SCOM) displays and monitors VMs in the virtualization views.
- The System Center Virtual Machine Manager (SCVMM) add-in applies to Data ONTAP operating in 7-Mode only, while the OnCommand Plug-in for Microsoft add-ins apply to both 7- Mode and cluster environments.

## **OnCommand Plug-in for Microsoft features**

Before you use OnCommand Plug-in for Microsoft, it might be helpful to understand OnCommand Plug-in for Microsoft features.

OnCommand Plug-in for Microsoft includes the following features:

- Simplified management of servers and storage systems using Microsoft System Center
- Ability to provision and clone storage using Windows PowerShell cmdlets, the VMM add-in, and Orchestrator integration packs (OIPs)
- Ability to build simple disaster recovery solutions
- Support for Data ONTAP operating in 7-Mode
- <span id="page-5-0"></span>• Support for discovery and monitoring of the following:
	- Data ONTAP controllers and vFiler units (MultiStore)
	- VMs and virtual hard disk files on LUNs in Data ONTAP
	- Physical objects such as nodes, aggregates, enclosures, disks, and ports
	- Logical objects such as volumes, qtrees, LUNs, and data protection relationships
	- CIFS shares
- Plots of system performance metrics and alerts when those metrics exceed thresholds

## **OnCommand Plug-in for Microsoft components**

NetApp OnCommand Plug-in for Microsoft uses Microsoft System Center components to monitor Data ONTAP storage. System Center is a set of Microsoft management products that help you manage physical and virtual IT environments.

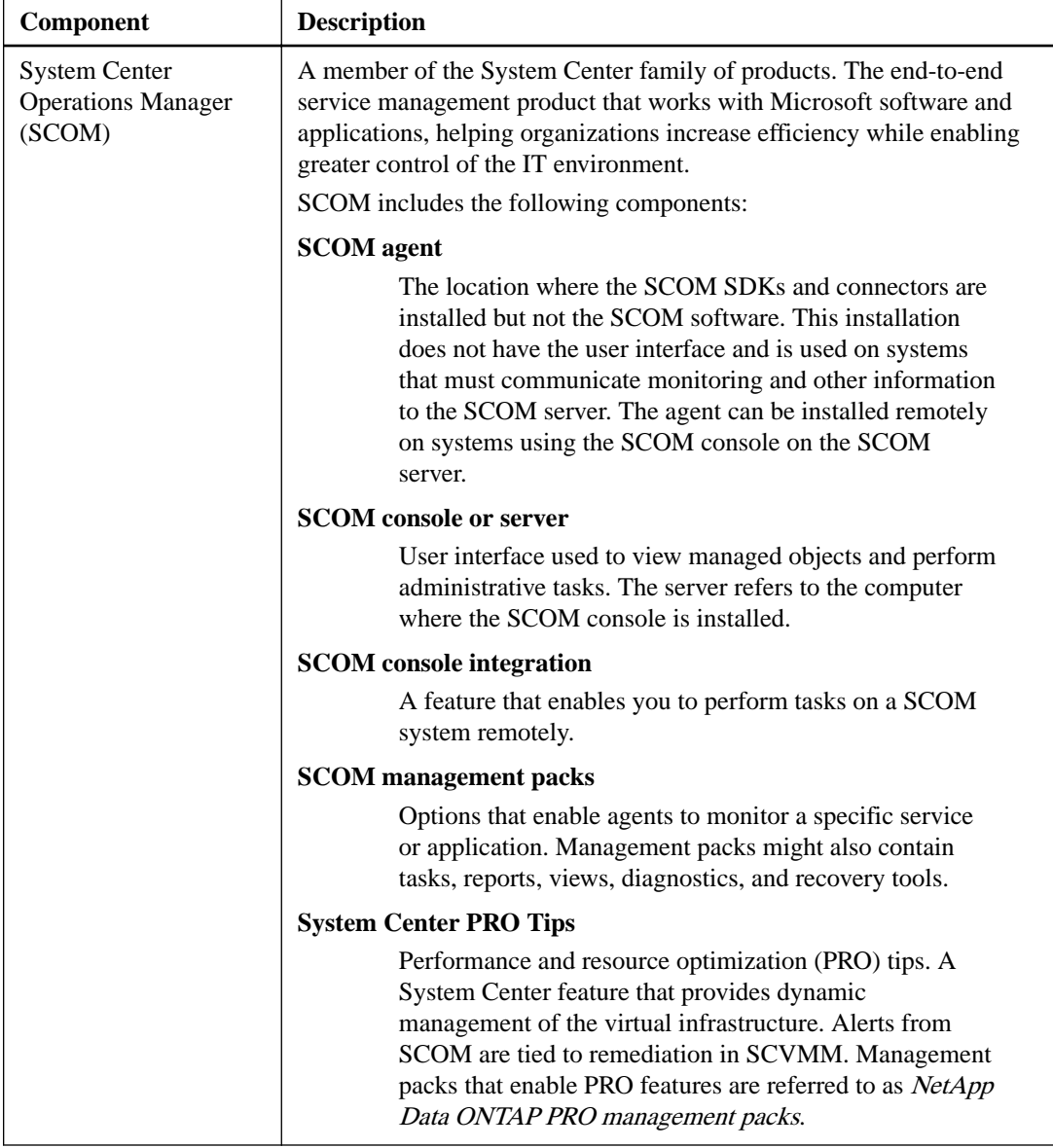

OnCommand Plug-in for Microsoft uses the following System Center products:

<span id="page-6-0"></span>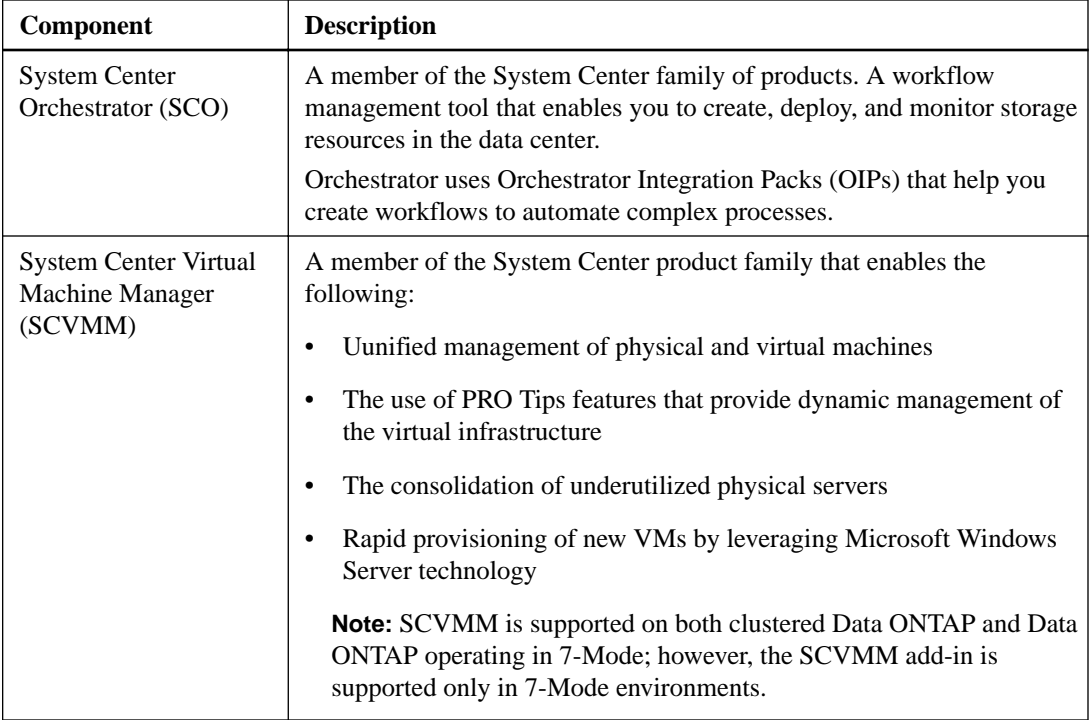

# **System Center Operations Manager (SCOM) management packs**

You use the System Center Operations Manager (SCOM) management packs to configure, monitor, and maintain your storage. While some SCOM management packs are required in SCOM prior to installation, these management packs are imported as part of the OnCommand Plug-in for Microsoft installation.

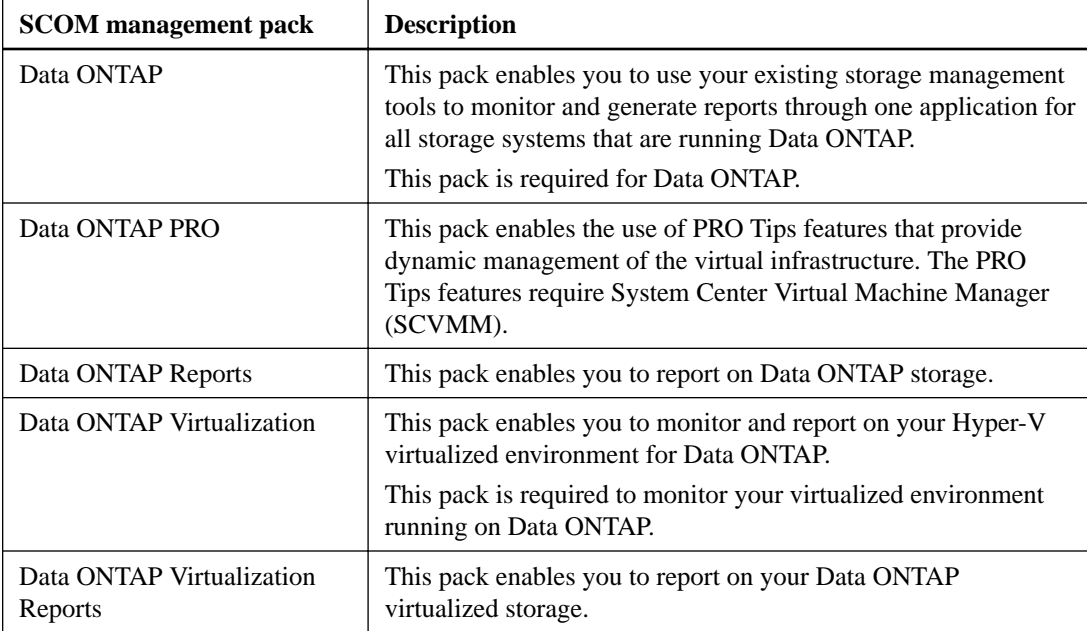

You can use the following SCOM management packs with OnCommand Plug-in for Microsoft:

## <span id="page-7-0"></span>**System Center Orchestrator Integration Packs**

System Center Orchestrator (SCO) uses Orchestrator Integration Packs (OIPs) that help you create workflows to automate complex processes. OnCommand Plug-in for Microsoft includes several integration packs.

OnCommand Plug-in for Microsoft includes the following System Center Orchestrator integration packs:

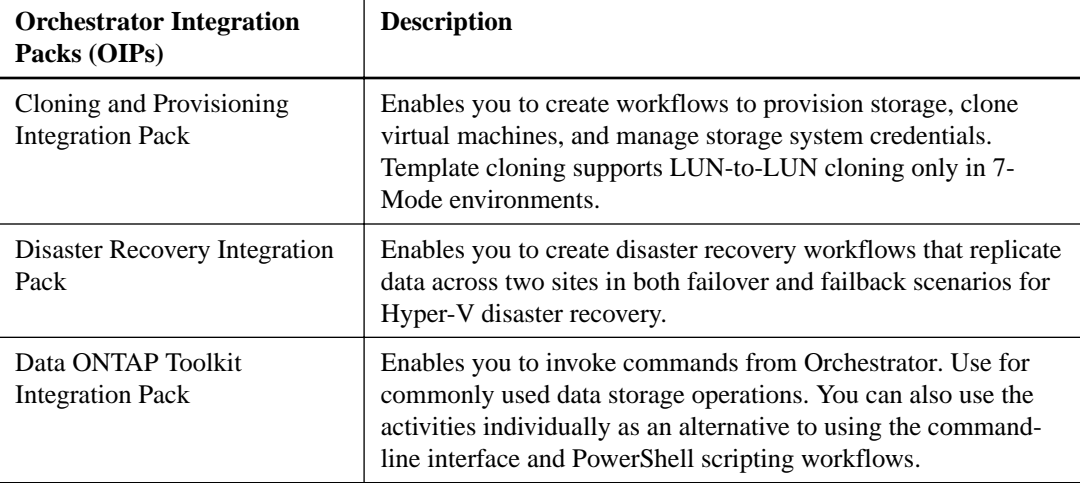

OIPs do not support clustered Data ONTAP environments.

## **System Center Virtual Machine Manager add-in**

The System Center Virtual Machine Manager (SCVMM) add-in enables you to manage some controller activities from a GUI that you can open from the SCVMM toolbar.

OnCommand Plug-in for Microsoft includes the following SCVMM add-in features:

- Ability to clone a VM
- Ability to clone a VM from a template
- Ability to manage controllers
- Ability to manage OnCommand Plug-in for Microsoft hosts

## **OnCommand Plug-in for Microsoft cmdlets**

OnCommand Plug-in for Microsoft includes cmdlets that enable you to perform cloning and disaster recovery tasks.

Cmdlets are separate from management packs and are not dependent upon them to function correctly.

OnCommand Plug-in for Microsoft includes the following cmdlets:

#### **Cloning and Provisioning cmdlets**

Enable you to clone storage, provision storage, and manage storage system credentials.

#### **Disaster Recovery cmdlets**

Enable you to replicate data across two sites to provide a disaster recovery solution.

# <span id="page-8-0"></span>**Deployment workflow**

Before you can use OnCommand Plug-in for Microsoft, you must check prerequisites, install Microsoft System Center Operations Manager (SCOM), install System Center Virtual Machine Manager (SCVMM), initiate discovery, and perform other tasks. You might also want to install System Center Orchestrator (SCO).

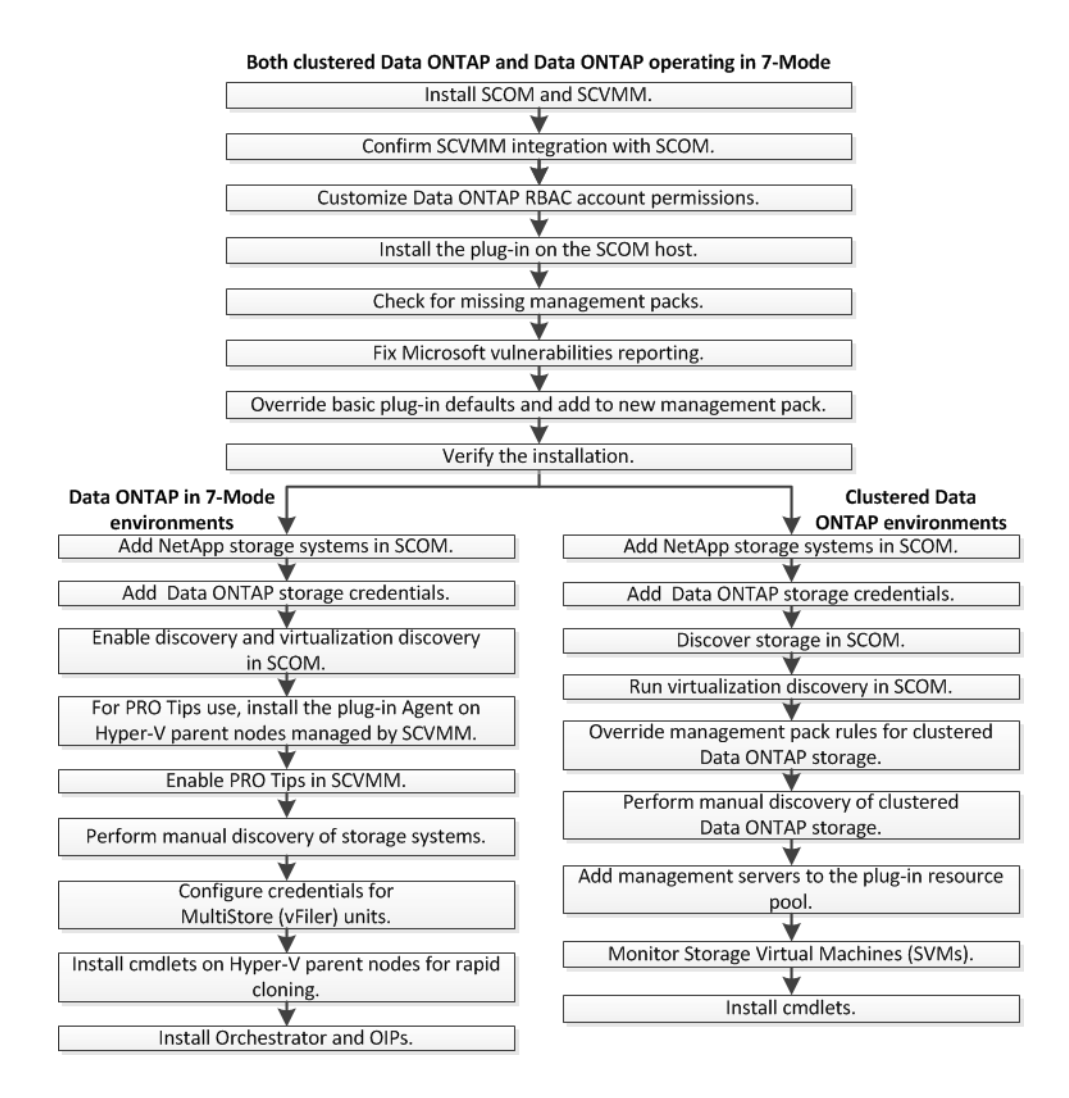

# <span id="page-9-0"></span>**Preparing for deployment**

Before deploying OnCommand Plug-in for Microsoft, ensure that your system meets software, storage system, licensing and other requirements.

#### **Steps**

- **1.** Verify that your system meets Microsoft software requirements.
- **2.** Verify that your system meets System Center Operations Manager (SCOM) library and reporting requirements.
- **3.** Verify that your system meets System Center Orchestrator (SCO) requirements.
- **4.** Verify that your system supports storage system requirements (Data ONTAP, FlexClone).
- **5.** Check Data ONTAP compatibility with OnCommand Plug-in for Microsoft features.
- **6.** Verify that your system meets connection and port requirements.
- **7.** Verify that your system meets SNMP requirements.
- **8.** Verify that your system meets discovery agent requirements.
- **9.** Check the upgrade paths to ensure that you can upgrade.

#### **Related references**

Microsoft software requirements on page 10 [System Center Operations Manager library requirements](#page-10-0) on page 11 [System Center Operations Manager reporting requirements](#page-11-0) on page 12 [System Center Orchestrator integration pack requirements](#page-13-0) on page 14 [Storage system requirements](#page-11-0) on page 12 [Data ONTAP compatibility with OnCommand Plug-in for Microsoft features](#page-12-0) on page 13 [Connection and port requirements](#page-13-0) on page 14 [SNMP support](#page-13-0) on page 14 [Discovery agent requirements](#page-14-0) on page 15 [Upgrade notes](#page-14-0) on page 15

## **Microsoft software requirements**

Microsoft software must meet minimum requirements before you can install OnCommand Plug-in for Microsoft and use its features.

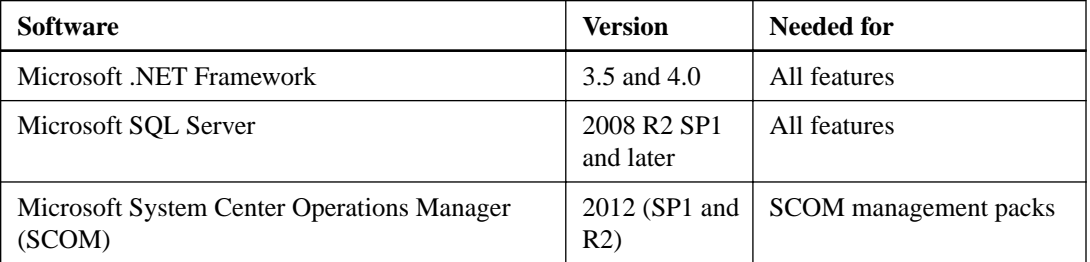

OnCommand Plug-in for Microsoft requires the following versions of software:

<span id="page-10-0"></span>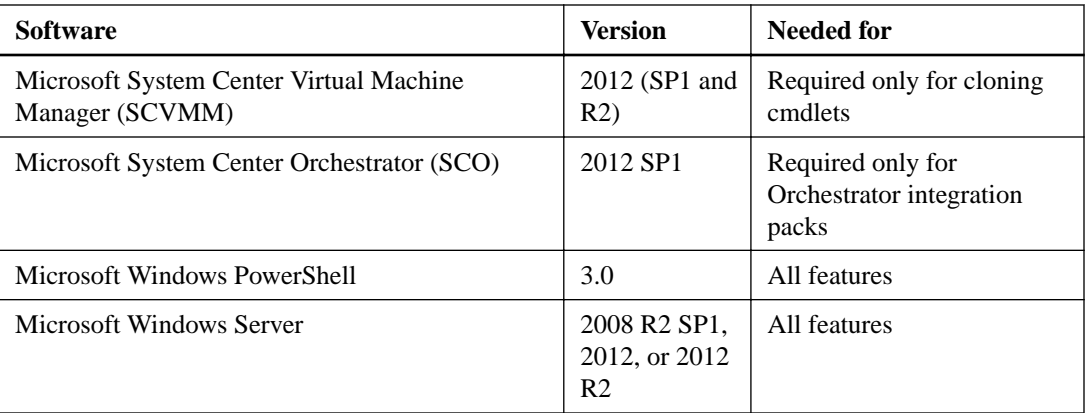

For more information about requirements to install these products, see the Microsoft TechNet web site.

For details about the Microsoft operation system version, see the Interoperability Matrix.

#### **Related information**

[Microsoft Technet: System Center](https://technet.microsoft.com/library/hh546785.aspx) [NetApp Interoperability](https://mysupport.netapp.com/NOW/products/interoperability)

## **System Center Operations Manager library requirements**

Specific System Center Operations Manager (SCOM) management pack libraries are required for OnCommand Discovery Agent and reporting functionality. They must be included in SCOM before you install OnCommand Plug-in for Microsoft.

#### **Required for OnCommand Discovery Agent**

- Microsoft.SystemCenter.InstanceGroup.Library
- Microsoft.SystemCenter.Library
- Microsoft.SystemCenter.NetworkDevice.Library
- Microsoft.SystemCenter.VirtualMachineManager 2012 discovery
- Microsoft.SystemCenter.VirtualMachineManager.PRO.Library
- Microsoft.SystemCenter.VirtualMachineManager PRO V2 library
- Microsoft.SystemCenter.VirtualMachineManager.Library
- Microsoft.Windows.Library
- System.Health.Library
- System.Library
- System.Performance.Library
- SystemSnmp.Library

### **Additional libraries required for reporting**

- Microsoft.SystemCenter.DataWarehouse.Report.Library
- Microsoft.SystemCenter.DataWarehouse.ServiceLevel.Report.Library

<span id="page-11-0"></span>• Microsoft ODR Report Library

#### **Imported management packs after installation**

After you install OnCommand Plug-in for Microsoft, additional management packs are imported into SCOM. See information about OnCommand Plug-in for Microsoft management packs.

#### **Related references**

[System Center Operations Manager \(SCOM\) management packs](#page-6-0) on page 7

## **System Center Operations Manager reporting requirements**

You need specific System Center Operations Manager (SCOM) libraries to use OnCommand Plug-in for Microsoft reporting functionality.

#### **SQL Server configuration required for reporting**

You must configure SCOM for reporting so that the reporting management pack appears with the other management packs. To do this, you must correctly configure the SQL Server reporting services. For details, refer to the Microsoft TechNet website.

### **Libraries required for reporting**

- Microsoft.SystemCenter.DataWarehouse.Report.Library
- Microsoft ODR Report Library
- Microsoft.SystemCenter.DataWarehouse.ServiceLevel.Report.Library

## **Storage system requirements**

The storage system must meet minimum requirements before you can install OnCommand Plug-in for Microsoft.

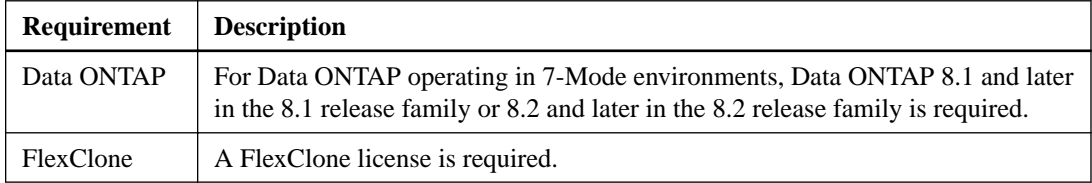

For the latest details about the storage system requirements, see the Interoperability Matrix.

#### **Related information**

[NetApp Interoperability](https://mysupport.netapp.com/NOW/products/interoperability)

# <span id="page-12-0"></span>**Data ONTAP compatibility with OnCommand Plug-in for Microsoft features**

Some OnCommand Plug-in for Microsoft features are supported in both clustered Data ONTAP and Data ONTAP operating in 7-Mode, while other features are supported only in one or the other.

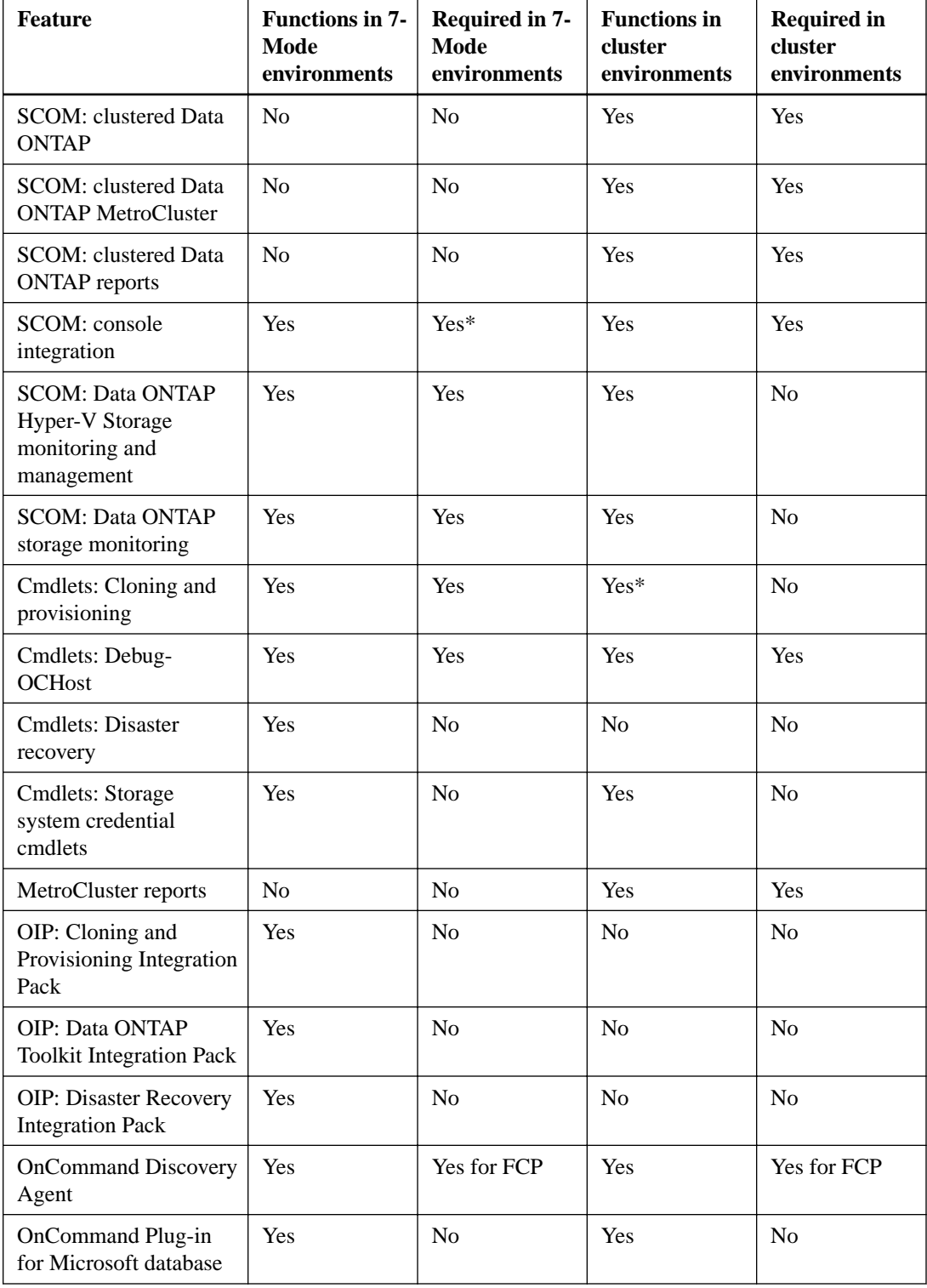

<span id="page-13-0"></span>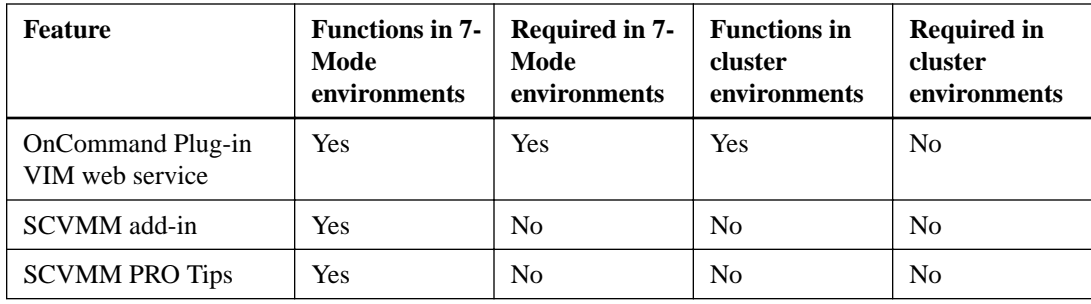

## **System Center Orchestrator integration pack requirements**

To enable cloning, provisioning, and disaster recovery using System Center Orchestrator (SCO), integration packs must meet minimum requirements.

Consider the following requirements:

- To use the runbook server, you must install Orchestrator and deploy the integration packs. Runbook servers communicate directly with the Orchestrator database.
- You must install OnCommand Plug-in Virtual Infrastructure Management (VIM) web services on the host running Windows Server 2008 R2 SP1 or later.
- You must install Microsoft .NET Framework 4 or later on a server where the Orchestrator user interface, Runbook Designer, is installed.

#### **Related information**

[Microsoft Technet: Orchestrator Architecture](https://technet.microsoft.com/library/hh420377.aspx)

## **Connection and port requirements**

Connections and ports must meet minimum requirements before you can install OnCommand Plug-in for Microsoft.

Consider the following requirements:

- The required port uses the SNMP protocol to discover Data ONTAP controllers operating in 7- Mode.
- The required port uses the HTTP or HTTPS protocol.
- Firewalls, proxies, or other network devices should not interfere with connections.

## **SNMP support**

OnCommand Plug-in for Microsoft is compatible with SNMP for discovering controllers and generating alerts. Data ONTAP operating in 7-Mode environments impacts SNMP version support.

You should not set up SNMP v3 in SCOM 2012 R2.

Based on your Data ONTAP version, OnCommand Plug-in for Microsoft uses the following SNMP versions:

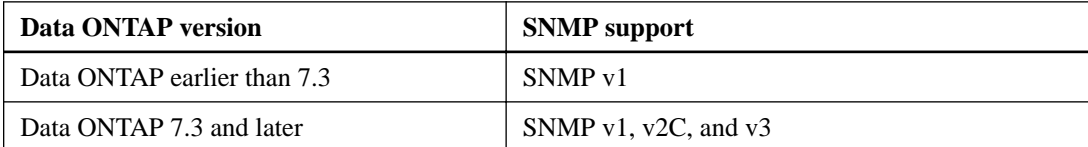

## <span id="page-14-0"></span>**Discovery agent requirements**

To begin monitoring, systems must be discovered. Comprehensive monitoring requires that you install an agent on the discovered system. Discovery agents must meet minimum requirements.

Discovery agents require the following:

- Hyper-V server role enabled
- Windows Server 2012, 2012 R2, 2008 R2 SP1

## **Upgrade notes**

Upgrade notes describe important changes between the most recent release of OnCommand Plug-in for Microsoft and this one, including any deprecated features. You should review this information carefully before upgrading. Also, you should check the Interoperability Matrix for the most up-todate information about supported configurations.

### **Supported upgrade path**

You can upgrade to OnCommand Plug-in for Microsoft 4.1 from version 3.2.1 or 4.0.1.

#### **Upgrade issues**

Consider the following issues before you upgrade:

- If you upgrade from a version earlier than OnCommand Plug-in for Microsoft 4.0, you cannot complete the upgrade remotely.
- OnCommand Plug-in for Microsoft 4.1 System Center Operations Manager (SCOM) Management Packs can be upgraded and are also backward compatible with OnCommand Plugin for Microsoft 4.0.1 Management Packs.

#### **Related information**

[NetApp Interoperability](https://mysupport.netapp.com/NOW/products/interoperability)

# <span id="page-15-0"></span>**Installing OnCommand Plug-in for Microsoft**

You install OnCommand Plug-in for Microsoft on the Microsoft System Center Operations Manager (SCOM) host. You can choose to install the plug-in interactively with the user interface wizard or silently with commands.

#### **Before you begin**

Microsoft System Center Operations Manager (SCOM) and System Center Virtual Machine Manager (SCVMM) must already be installed.

#### **About this task**

Installation tasks are divided into these phases:

- Starting the OnCommand Plug-in for Microsoft installation, which includes tasks common to both clustered Data ONTAP and Data ONTAP operating in 7-Mode environments
- Connecting to the Data ONTAP environment, which includes tasks for only one of the two environments

Consider the following deployment issues:

- If the host is a SCOM management server, you can install the SCOM management packs on the host.
- You can install the SCOM user interface on a different machine from the host.

#### **Related tasks**

Starting the plug-in installation for clustered Data ONTAP and 7-Mode environments on page 16 [Connecting the plug-in to Data ONTAP operating in a 7-Mode environment](#page-25-0) on page 26

## **Starting the plug-in installation for clustered Data ONTAP and 7-Mode environments**

For both clustered Data ONTAP and Data ONTAP operating in 7-Mode, you begin the installation of OnCommand Plug-in for Microsoft on the Microsoft System Center Operations Manager (SCOM) server.

#### **Before you begin**

Microsoft System Center Operations Manager (SCOM) and System Center Virtual Machine Manager (SCVMM) must already be installed.

#### **Steps**

**1.** [Confirming Virtual Machine Manager integration with Operations Manager](#page-16-0) on page 17 To use virtual machine alerts and features, you must ensure that System Center Operations Manager (SCOM) and System Center Virtual Machine Manager (SCVMM) are integrated. Additionally, you must add Hyper-V hosts to both SCOM and SCVMM servers to enable the discovery of virtual machines from within SCOM and to facilitate performance and resource optimization (PRO) Tips functionality.

**2.** [Customizing role-based access control permissions for Data ONTAP operating in 7-Mode](#page-17-0) [environments](#page-17-0) on page 18

<span id="page-16-0"></span>Configuring role-based access control (RBAC) involves creating users, creating roles, and assigning privileges to those roles. Then, you create permissions to dictate which role is used by which users or groups when they access an OnCommand Plug-in for Microsoft object.

- **3.** [Installing OnCommand Plug-in for Microsoft using the installation wizard](#page-20-0) on page 21 You can use the installation wizard to install System Center Operations Manager (SCOM), the management packs, the System Center Orchestrator (SCO) integration pack, the System Center Virtual Machine Manager (SCVMM) add-ins, and the web server. You install the OnCommand Plug-in for Microsoft on a SCOM server.
- **4.** [Checking for missing management packs](#page-21-0) on page 22

You use the System Center Operations Manager (SCOM) management packs to configure, monitor, and maintain your storage. You can check for management packs that were not installed but required subsequently after the installation package was created and then install them.

- **5.** [Installing missing management packs](#page-22-0) on page 23 You might need to install missing management packs that are required for OnCommand Plug-in for Microsoft. You use the System Center Operations Manager (SCOM) management packs to configure, monitor, and maintain your storage.
- **6.** [Fixing Microsoft vulnerabilities reporting](#page-22-0) on page 23 After you install OnCommand Plug-in for Microsoft on a Windows Server 2012 machine, some Microsoft vulnerabilities can appear. You should identify whether these vulnerabilities appear and, if so, resolve them.
- **7.** [Overriding plug-in defaults and saving to a new management pack](#page-23-0) on page 24

You can change the default settings of rules, such as the discovery rule that starts the discovery process, that were established during OnCommand Plug-in for Microsoft installation. Changes to the rules, called overrides, should be saved in a new management pack. You can override any rules to enable or disable them, alter the frequency, or change the start time for a rule.

**8.** [Verifying a successful installation](#page-25-0) on page 26 After you install OnCommand Plug-in for Microsoft, you might want to ensure that OnCommand Plug-in for Microsoft components appear in the System Center Operations Manager (SCOM).

## **Confirming Virtual Machine Manager integration with Operations Manager**

To use virtual machine alerts and features, you must ensure that System Center Operations Manager (SCOM) and System Center Virtual Machine Manager (SCVMM) are integrated. Additionally, you must add Hyper-V hosts to both SCOM and SCVMM servers to enable the discovery of virtual machines from within SCOM and to facilitate performance and resource optimization (PRO) Tips functionality.

#### **Before you begin**

- Microsoft SCOM and SCVMM must already be installed.
- After SCVMM is installed, the SCOM console must then be installed on the SCVMM server.

#### **About this task**

Refer to the Microsoft System Center Technet documentation to facilitate installation and configuration.

#### **Steps**

- **1.** To configure SCVMM with SCOM, complete the following:
	- a. Open the SCVMM console.
	- b. From the SCVMM navigation tree, select **Settings > System Center Settings**.
- <span id="page-17-0"></span>c. Right-click **Operations Manager Server**, type in the SCOM management server name, and select **Enable the connection to Operations Manager** to establish the connection to the SCVMM server.
- d. If an error appears about the Virtual Machine Manager PRO library, unselect **Enable Performance and Resource Optimization (PRO)** the first time you access this page, exit this page, access the page again, and reselect the option.
- **2.** To confirm that Hyper-V nodes are added to SCVMM, complete the following:
	- a. From the SCVMM console, click the **VMs and Services** tab.
	- b. Expand **All Hosts** and confirm that Hyper-V hosts are listed.
	- c. Click **Add Hyper-V Hosts and Clusters** and provide Hyper-V host and credential information.

You can provide the credentials or choose a run-as account. When you add Hyper-V hosts or clusters, you cannot use the same account with which SCVMM is installed. In this case, you can create a new user with the same permissions and then set up a run-as account for that user.

- **3.** To ensure that Hyper-V VMs are visible in SCOM, complete the following:
	- a. From the SCOM console, select **Monitoring > Microsoft System Center Virtual Machine Manager Views** tab.
	- b. Select **Diagram View** and ensure that Hyper-V VMs are visible.

#### **Related information**

[Microsoft Technet: System Requirements for System Center 2012 - Operations Manager](https://technet.microsoft.com/library/hh205990.aspx)

## **Customizing role-based access control permissions for Data ONTAP operating in 7-Mode environments**

Configuring role-based access control (RBAC) involves creating users, creating roles, and assigning privileges to those roles. Then, you create permissions to dictate which role is used by which users or groups when they access an OnCommand Plug-in for Microsoft object.

#### **Before you begin**

You must have already identified which Data ONTAP permissions are required. For details, see information about Data ONTAP permissions required for OnCommand Plug-in for Microsoft.

#### **About this task**

You can use the administrator or root login to perform all storage discovery and monitoring; however, it is a good practice to use role-based access control provided by Data ONTAP to create one or more custom accounts with limited access privileges.

You can create a user who has the permissions required to discover and monitor all of the objects in clustered Data ONTAP. The following example shows the Data ONTAP CLI commands needed to create a user named "ocpmuser" and assigned the role.

#### **Steps**

**1.** Create a role and assign these permissions:

**useradmin** role add <role name> -a <permission name>

#### **Example**

```
useradmin role add ocpm_7mode_role -a
api-aggr-list-info, api-aggr-options-list-info...login-http-admin
```
**2.** Create a group named "ocpmgroup":

**useradmin group add <group\_name> -r <role\_name>**

#### **Example**

useradmin group add ocpmgroup -r ocpm\_7mode\_role

**3.** Create a user named "ocpmuser" in the "ocpmgroup" group:

**useradmin user add <user\_name> -g <group\_name>**

#### **Example**

useradmin user add ocpmuser -g ocpmgroup

### **Examples**

Sample command to assign permissions.

```
useradmin role add ocpm_7mode_role -a
api-aggr-list-info, api-aggr-options-list-info...login-http-admin
useradmin group add ocpmgroup -r ocpm_7mode_role
useradmin user add ocpmuser -g ocpmgroup
```
Sample command to modify a custom role.

```
useradmin role modify scom-user-roles -a 
login-http-admin,api-system-get-version,
api-system-get-info,api-system-get-vendor-info,
api-cf-status,api-system-get-ontapi-version,
api-vfiler-list-info,api-ems-autosupport-log,
api-aggr-list-info,api-volume-list-info,api-lun-list-info,
api-disk-list-info,api-storage-shelf-list-info,
api-license-list-info,api-lun-map-list-info,api-volume-autosize-get,
api-aggr-options-list-info,api-qtree-list,
api-storage-shelf-environment-list-info,api-lun-get-space-reservation-info,
api-volume-options-list-info,api-perf-object-get-instances,
api-snmp-get,api-snapmirror-get-status, api-quota-report-iter-start, 
api-quota-report-iter-next
```
Sample Windows PowerShell command using the Data ONTAP PowerShell toolkit. This example adds a new role with the capabilities.

```
New-NaRole –Role scom-user-roles –Capabilities 
login-http-admin,api-system-get-version,api-system-get-info,
api-system-get-vendor-info,api-cf-status,api-system-get-ontapi-version,
api-vfiler-list-info,api-ems-autosupport-log,api-aggr-list-info,
api-volume-list-info,api-lun-list-info,api-disk-list-info,
api-storage-shelf-list-info,api-license-list-info,api-lun-map-list-info,
api-volume-autosize-get,api-aggr-options-list-info,api-qtree-list,
api-storage-shelf-environment-list-info,
api-lun-get-space-reservation-info,api-volume-options-list-info,
api-perf-object-get-instances,api-snmp-get,api-snapmirror-get-status, 
api-quota-report-iter-start, api-quota-report-iter-next
```
#### <span id="page-19-0"></span>**Data ONTAP permissions for basic monitoring in 7-Mode environments**

Specific Data ONTAP permissions are required for basic monitoring using OnCommand Plug-in for Microsoft.

The following permissions are required for basic monitoring only. The list does not include permissions for active management, cmdlets, or System Center Virtual Machine Manager (SCVMM) functionality.

- api-aggr-list-info
- api-aggr-options-list-info
- api-cf-status
- api-cifs-status
- api-disk-list-info
- api-disk-san-own-list-info
- api-ems-autosupport-log
- api-IscsiPortalListInfo
- api-IscsiServiceStatus
- api-license-list-info
- api-lun-get-attribute
- api-lun-get-serial-number
- api-lun-get-space-reservation-info
- api-lun-initiator-list-mapinfo
- api-lun-list-info
- api-lun-map-list-info
- api-nfs-status
- api-perf-object-get-instances
- api-qtree-list
- api-quota-report-iter-end
- api-quota-report-iter-next
- api-quota-report-iter-start
- api-snapmirror-get-status
- api-snapshot-list-info
- api-snapshot-reserve-list-info
- api-snmp-get
- api-storage-shelf-environment-list-info
- api-storage-shelf-list-info
- api-system-get-info
- <span id="page-20-0"></span>• api-system-get-ontapi-version
- api-system-get-vendor-info
- api-system-get-version
- api-Vfiler-Get-Allowed-Protocols
- api-Vfiler-Get-Status
- api-vfiler-list-info
- api-volume-autosize-get
- api-Volume-CloneSplit-Estimate
- api-Volume-GetRoot-Name
- api-volume-list-info
- api-volume-options-list-info
- login-http-admin

## **Installing OnCommand Plug-in for Microsoft using the installation wizard**

You can use the installation wizard to install System Center Operations Manager (SCOM), the management packs, the System Center Orchestrator (SCO) integration pack, the System Center Virtual Machine Manager (SCVMM) add-ins, and the web server. You install the OnCommand Plugin for Microsoft on a SCOM server.

#### **About this task**

All components are selected by default; however, you can select specific components. The installer performs the following tasks:

- If the supported version of SCOM is not detected on the system, unselects the SCOM management packs feature from the installation features
- If the supported version of SCVMM is not detected on the system, unselects the SCVMM console add-ins from the installation features
- Checks for any missing management pack requirements and provides a list
- Imports those management packs that have met all the requirements into SCOM

During installation, the OnCommand Plug-in for Microsoft management packs for clustered Data ONTAP are automatically imported while the OnCommand Plug-in for Microsoft resource pool is initialized and management servers are discovered. You must not manually unimport and then reimport the management packs, because then the OnCommand Plug-in for Microsoft resource pool is not initialized correctly. If you do unimport the management packs, you must reinstall the plug-in.

#### **Steps**

- **1.** From the NetApp Support Site at [mysupport.netapp.com](http://mysupport.netapp.com/), download the OnCommand Plug-in for Microsoft executable file to a directory on your hard drive.
- **2.** Double-click the installer icon, and click **Run** to start the installation wizard.
- **3.** Follow the instructions in the installation wizard to install the software.
- **4.** In the **Feature Selection** page of the wizard, select the program features that you want to install.
- **5.** Optional: To perform these options, complete the following steps:
- <span id="page-21-0"></span>• To view an explanation of the icons and their meanings, click **Help**.
- To change the location where the files are installed, click **Change** and type in the new path.
- To view the disk space usage, click **Disk Space**.
- **6.** After you have selected the features that you want to install, click **Next**.
- **7.** In the **Web Service Credentials** dialog box, type your web service credentials and click **Next**.
- **8.** In the **Configure OCPM Database** dialog box, type the required information.

You must type the instance in the Database server field in the following format:

**<server\_name>\<instance>**

If you do not include the instance, the default instance is used.

**9.** In the **Ready to Install** dialog box, click **Install**.

If the installer finds that required software is missing, a dialog box displays, in which you can view the requirements and from which you can install the missing software.

After all files are installed on a storage system running clustered Data ONTAP, a dialog box shows the remote systems on which you can you can install the plug-in.

If you install SCOM on a storage system running clustered Data ONTAP and import the management pack on one of three remote management servers, the SCOM console is visible on all three systems. However, you cannot access any of the functionality in the SCOM console because the plug-in is not installed on the other two systems.

**10.** Click **Finish**.

When the installation of the plug-in is complete, the installer checks for remote SCOM management servers that were in the same management group to install the plug-in.

- **11.** You can select all SCOM management servers for a remote installation.
- **12.** If a management pack was not imported due to missing dependencies (for example, SCVMM is not connected to SCOM), repeat Step 2 and select **Repair** or **Modify**. This imports the missing management pack.

## **Checking for missing management packs**

You use the System Center Operations Manager (SCOM) management packs to configure, monitor, and maintain your storage. You can check for management packs that were not installed but required subsequently after the installation package was created and then install them.

#### **Steps**

- **1.** Check the Microsoft management pack catalog for missing management packs at both the System Center Central web site and the Microsoft TechNet site ([http://www.systemcentercentral.com/](http://www.systemcentercentral.com/pack-catalog-categories/mp-catalog-pack-catalog/) [pack-catalog-categories/mp-catalog-pack-catalog/](http://www.systemcentercentral.com/pack-catalog-categories/mp-catalog-pack-catalog/) and [http://social.technet.microsoft.com/wiki/](http://social.technet.microsoft.com/wiki/contents/articles/16174.microsoft-management-packs.aspx) [contents/articles/16174.microsoft-management-packs.aspx](http://social.technet.microsoft.com/wiki/contents/articles/16174.microsoft-management-packs.aspx)).
- **2.** If you identify packs that are missing, refer to the instructions on how to download and install any missing management packs required for OnCommand Plug-in for Microsoft.

#### **Related tasks**

#### [Installing missing management packs](#page-22-0) on page 23

You might need to install missing management packs that are required for OnCommand Plug-in for Microsoft. You use the System Center Operations Manager (SCOM) management packs to configure, monitor, and maintain your storage.

#### <span id="page-22-0"></span>**Related information**

[Microsoft Technet: Microsoft Management Packs](http://social.technet.microsoft.com/wiki/contents/articles/16174.microsoft-management-packs.aspx)

### **Installing missing management packs**

You might need to install missing management packs that are required for OnCommand Plug-in for Microsoft. You use the System Center Operations Manager (SCOM) management packs to configure, monitor, and maintain your storage.

#### **Before you begin**

You should have already identified management packs that were not installed but required.

#### **Steps**

- **1.** From the SCOM console, click the **Administration** workspace option.
- **2.** From the navigation tree, right-click **Management Packs**.
- **3.** From the **Tasks** pane, click **Import Management Packs**.
- **4.** In the **Import Management Packs** dialog box, click **Add** and select **Add from disk**.
- **5.** Navigate to where you saved the download: for example, C:\Program Files (x86)\System Center Management Packs\Microsoft SQL Server System Center Operations Manager MP.
- **6.** Select one or more .mp files and click **Open**.
- **7.** Click **Install**.

#### **Related tasks**

#### [Checking for missing management packs](#page-21-0) on page 22

You use the System Center Operations Manager (SCOM) management packs to configure, monitor, and maintain your storage. You can check for management packs that were not installed but required subsequently after the installation package was created and then install them.

### **Fixing Microsoft vulnerabilities reporting**

After you install OnCommand Plug-in for Microsoft on a Windows Server 2012 machine, some Microsoft vulnerabilities can appear. You should identify whether these vulnerabilities appear and, if so, resolve them.

#### **Before you begin**

A vulnerability scanner should already have been downloaded and installed.

#### **About this task**

Different vulnerabilities might require different resolutions.

**Note:** To review monthly bulletins, you might want to subscribe to the Microsoft Technical Security Notifications at [https://technet.microsoft.com/en-us/security/dd252948.aspx?](https://technet.microsoft.com/en-us/security/dd252948.aspx?f=255&MSPPError=-2147217396) [f=255&MSPPError=-2147217396](https://technet.microsoft.com/en-us/security/dd252948.aspx?f=255&MSPPError=-2147217396).

#### **Steps**

**1.** Open and run the vulnerability scanner.

The tool provides a list of vulnerabilities.

<span id="page-23-0"></span>**2.** Resolve the following potential and more common of the possible vulnerabilities:

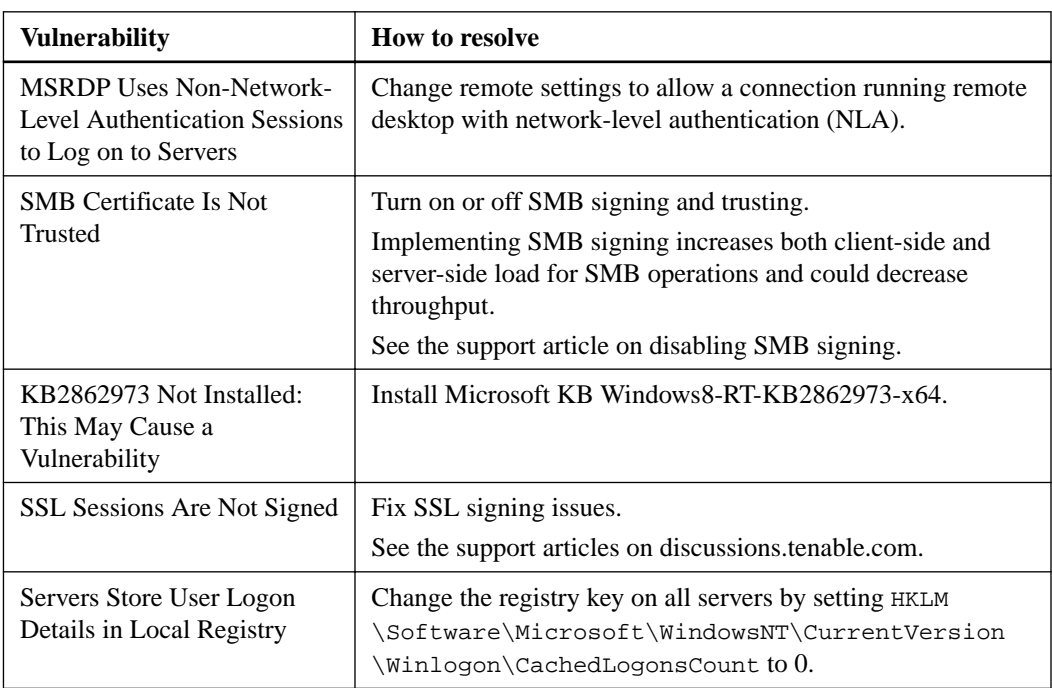

## **Overriding plug-in defaults and saving to a new management pack**

You can change the default settings of rules, such as the discovery rule that starts the discovery process, that were established during OnCommand Plug-in for Microsoft installation. Changes to the rules, called *overrides*, should be saved in a new management pack. You can override any rules to enable or disable them, alter the frequency, or change the start time for a rule.

### **Steps**

- **1.** Create a custom management pack to store your overrides by completing the following steps:
	- a. From the SCOM console, click the **Administration** workspace option.
	- b. In the **Administration** tree, select **Management Packs**.
	- c. From the **Actions** pane, click **Create Management Pack**.

You can create one management pack for all of your overrides or group your overrides and create management packs for each group. However, you should not save changes to the default management pack.

- **2.** From the SCOM console, click the **Authoring** workspace option.
- **3.** Select **Management Pack Objects > Rules**.
- **4.** In the Look for box, enter **discovery rule** and click **Find Now**.
- **5.** Under Management Server, select **Data ONTAP: Discovery Rule**.

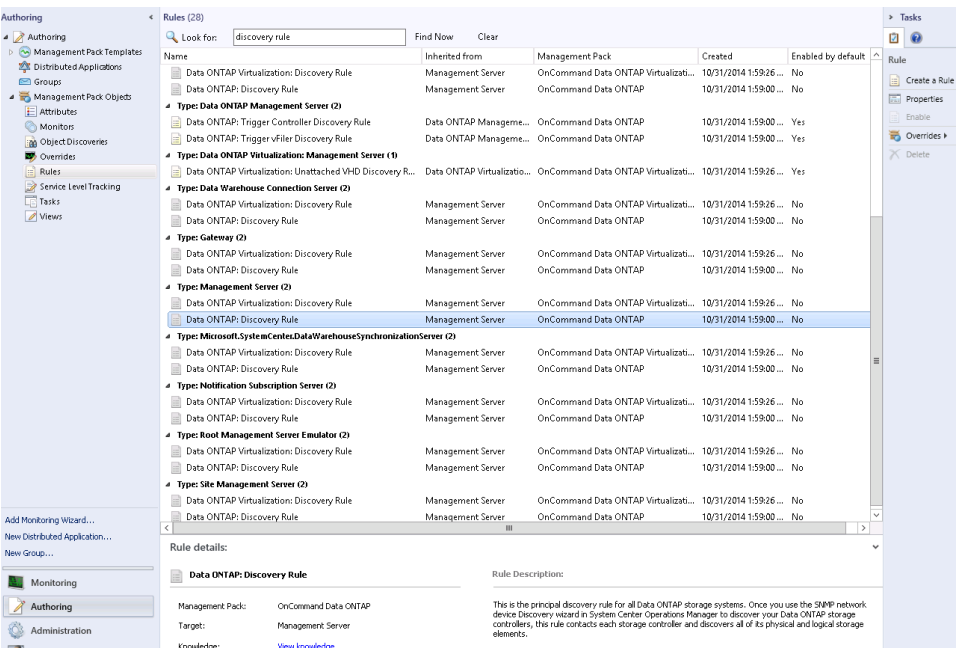

- **6.** Right-click the rule that you want to change and select **Overrides > Override the Rule > For all objects of class: Management Server**.
- **7.** In the **Override Properties** dialog box, select the **Override** box adjacent to Interval Seconds and modify the Interval Seconds override value to 3600.

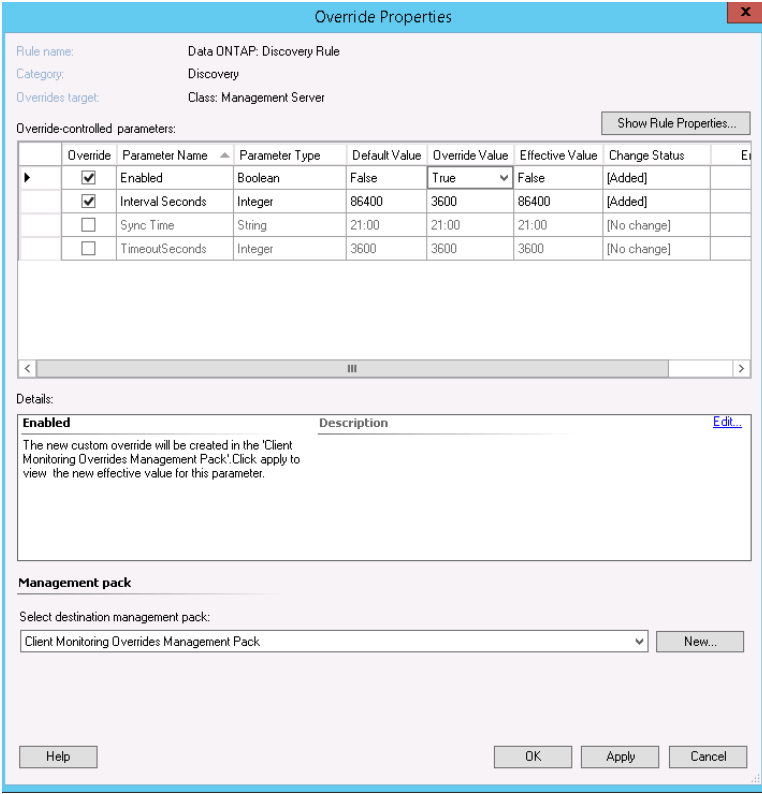

**8.** Select the new management pack to which you want to save these overrides.

<span id="page-25-0"></span>**9.** Click **OK**.

### **Verifying a successful installation**

After you install OnCommand Plug-in for Microsoft, you might want to ensure that OnCommand Plug-in for Microsoft components appear in the System Center Operations Manager (SCOM).

#### **Steps**

- **1.** From the SCOM console, click the **Monitoring** workspace option.
- **2.** From the Monitoring navigation tree, ensure that "Data ONTAP" appears for OnCommand Plugin for Microsoft installations for Data ONTAP operating in 7-Mode environments.

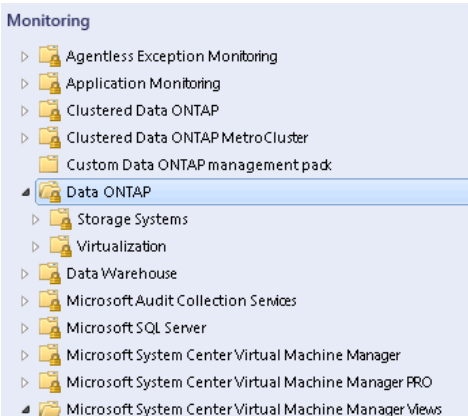

# **Connecting the plug-in to Data ONTAP operating in a 7- Mode environment**

Completing the OnCommand Plug-in for Microsoft installation in Data ONTAP operating in 7-Mode environments involves adding storage systems, enabling discovery, adding Data ONTAP credentials, and enabling PRO Tips.

#### **Before you begin**

You must have already finished all the beginning installation tasks common to both clustered Data ONTAP and Data ONTAP operating in 7-Mode environments.

#### **Steps**

**1.** [Adding NetApp storage systems to SCOM](#page-26-0) on page 27

You should add NetApp storage systems in System Center Operations Manager (SCOM) so that you can monitor, manage, and report on those systems.

- **2.** [Adding NetApp storage credentials in SCOM in 7-Mode environments o](#page-27-0)n page 28 To monitor NetApp storage systems in OnCommand Plug-in for Microsoft, you must add credentials for them. You can do this using the SCOM console.
- **3.** [Enabling discovery in SCOM](#page-28-0) on page 29 Enabling discovery requires that you override a discovery rule for the management server and save the changes to a new management pack. To monitor storage, you must first enable discovery.
- **4.** [Enabling virtualization discovery in SCOM](#page-28-0) on page 29

<span id="page-26-0"></span>Enabling virtualization discovery requires that you override a discovery rule for the management server and save the changes to a new management pack. To monitor storage, you must first enable discovery.

**5.** [Installing the plug-in Agent on Hyper-V parent nodes](#page-29-0) on page 30

To monitor virtualization in Hyper-V environments, you must install the OnCommand Plug-in for Microsoft Agent on all Hyper-V parent nodes that are managed by System Center Virtual Machine Manager (SCVMM). This also enables you to use PRO Tips to dynamically manage the virtual infrastructure.

**6.** [Enabling PRO Tips in SCVMM](#page-29-0) on page 30

To monitor storage performance and obtain storage performance tips, you must enable PRO Tips in System Center Virtual Machine Manager (SCVMM).

**7.** [Discovering storage systems manually](#page-30-0) on page 31

To use SCOM to monitor storage systems with Data ONTAP operating in 7-Mode environments, you must run the discovery process. Discovery is required for the plug-in to recognize your controllers.

**8.** [Running PRO discovery \(7-Mode environments\)](#page-30-0) on page 31

You can run Data ONTAP PRO discovery to discover Hyper-V hosts with PRO integration in System Center Virtual Machine Manager (SCVMM). PRO discovery enables PRO tips to be triggered on your Hyper-V hosts.

**9.** [Running virtualization discovery in 7-Mode environments](#page-31-0) on page 32 You can run Data ONTAP virtualization discovery to discover storage on all Hyper-V hosts in

System Center Virtual Machine Manager (SCVMM).

**10.** [Configuring credentials for MultiStore units](#page-31-0) on page 32

To use SCOM to monitor MultiStore units (formerly *vFiler units*) with Data ONTAP operating in 7-Mode environments, you should configure the storage controller credentials. Use of MultiStore units enables a controller to be partitioned into a set of relatively independent "virtual" controllers.

**11.** [Installing cmdlets on Hyper-V parent nodes for rapid cloning](#page-32-0) on page 33

If you did not install PowerShell cmdlets as part of the OnCommand Plug-in for Microsoft installation, you can install them later. You might want to use cmdlets to enter credentials for the controllers, create LUNs, and create VMs.

**12.** [Installing System Center Orchestrator components o](#page-32-0)n page 33

You can install System Center Orchestrator (SCO) and its Orchestrator Integration Packs (OIPs) on both the management server and all action servers. To be able to manage physical and virtual machines and use PRO Tips features that provide dynamic management of the virtual infrastructure, you must install Orchestrator.

#### **Related tasks**

[Starting the plug-in installation for clustered Data ONTAP and 7-Mode environments](#page-15-0) on page 16

## **Adding NetApp storage systems to SCOM**

You should add NetApp storage systems in System Center Operations Manager (SCOM) so that you can monitor, manage, and report on those systems.

#### **Steps**

- **1.** From the SCOM console, click the **Monitoring** workspace option.
- **2.** From the **Monitoring** tab, select **Storage Systems > Data ONTAP > Management Server**.
- **3.** From the Health Service Tasks list, select **Data ONTAP: Add Controller**:

#### <span id="page-27-0"></span>**28** | OnCommand Plug-in 4.1 for Microsoft Installation Guide for Data ONTAP Operating in 7-Mode

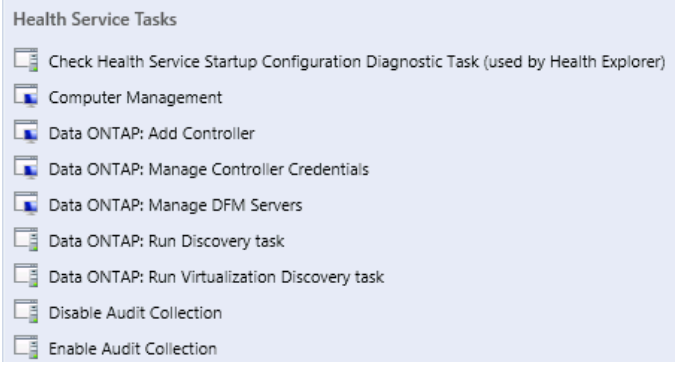

**4.** Select the management server and click **Run**.

### **Adding NetApp storage credentials in SCOM in 7-Mode environments**

To monitor NetApp storage systems in OnCommand Plug-in for Microsoft, you must add credentials for them. You can do this using the SCOM console.

#### **Before you begin**

Role-based access control (RBAC) account permissions must have already been set. See information about RBAC permissions.

#### **Steps**

- **1.** From the SCOM console, click the **Monitoring** workspace option.
- **2.** From the Monitoring navigation tree, select **Data ONTAP > Storage Systems > Management Server**.
- **3.** From the list of Health Service tasks, select **Data ONTAP: Manage Controller Credentials**.
- **4.** Select a storage system for which you want to add the user credentials.
- **5.** To add the user credentials for the selected storage system, type the user name or password for the system and click **Apply**.
- **6.** If you cannot connect to the controller (entered in the Manage Storage System option or in the Manage Controller Credentials option), configure the Run-As action account:
	- a. From the SCOM console on the local host, select **Administration > Run As Configuration > Accounts > Action Account**.
	- b. Add the OnCommand Plug-in for Microsoft Run-As action account as an administrator.
	- c. Change the credentials of the plug-in Run-As action account to a user with privileges that enables it to run.
- **7.** Log in to the SCOM server with the default action account.
- **8.** Restart the SCOM service.
- **9.** Run a manual discovery in SCOM.

For details, see the instructions for performing a manual discovery of storage running on Data ONTAP operating in 7-Mode environments.

#### **Related tasks**

[Discovering storage systems manually](#page-30-0) on page 31

<span id="page-28-0"></span>To use SCOM to monitor storage systems with Data ONTAP operating in 7-Mode environments, you must run the discovery process. Discovery is required for the plug-in to recognize your controllers.

#### **Related references**

[Data ONTAP permissions for basic monitoring in 7-Mode environments](#page-19-0) on page 20

### **Enabling discovery in SCOM**

Enabling discovery requires that you override a discovery rule for the management server and save the changes to a new management pack. To monitor storage, you must first enable discovery.

#### **About this task**

When you save changes to a new management pack, you can save all overrides to one management pack or group overrides into several management packs, aligned by function or by their expected duration.

#### **Steps**

- **1.** From the SCOM console, click the **Authoring** workspace option.
- **2.** Select **Rules**.
- **3.** In the Look for box, enter

**management server** and click **Find Now**.

- **4.** Under **Management Server** (not Data ONTAP Management Server), locate **Data ONTAP: Discovery Rule**.
- **5.** If you installed PRO Tips, enable them.
- **6.** Right-click the rule and select **Overrides > Override the Rule > For All Objects of Class: Management Server**.
- **7.** Select the **Override** box next to Interval Seconds and enter
	- **3600** in the Override Value box.
- **8.** Save all overrides to a new management pack.
- **9.** Click **Apply**.

## **Enabling virtualization discovery in SCOM**

Enabling virtualization discovery requires that you override a discovery rule for the management server and save the changes to a new management pack. To monitor storage, you must first enable discovery.

#### **Steps**

- **1.** From the SCOM console, click the **Authoring** workspace option.
- **2.** Select **Rules**.
- **3.** In the Look for box, enter

**management server** and click **Find Now**.

- <span id="page-29-0"></span>**4.** Under **Management Server** (not Data ONTAP Management Server), locate **Data ONTAP: Virtualization Discovery Rule**.
- **5.** Right-click the rule and select **Overrides > Override the Rule > For All Objects of Class: Management Server**.
- **6.** Select the **Override** box next to Interval Seconds and enter

**3600** in the Override Value box.

- **7.** Save all overrides to a new management pack.
- **8.** Click **Apply**.

### **Installing the plug-in Agent on Hyper-V parent nodes**

To monitor virtualization in Hyper-V environments, you must install the OnCommand Plug-in for Microsoft Agent on all Hyper-V parent nodes that are managed by System Center Virtual Machine Manager (SCVMM). This also enables you to use PRO Tips to dynamically manage the virtual infrastructure.

#### **Before you begin**

You must be using Data ONTAP operating in 7-Mode environments.

#### **Steps**

- **1.** Locate the OnCommand Plug-in for Microsoft executable file that you downloaded from the NetApp Support Site at *[mysupport.netapp.com](http://mysupport.netapp.com/)*.
- **2.** Double-click the installer icon, and click **Run** to start the installation wizard.
- **3.** Follow the instructions in the installation wizard to install the software.
- **4.** In the **Feature Selection** page of the wizard, select **OnCommand Discovery Agent** and continue with the installation.

#### **Related information**

[NetApp Support](http://mysupport.netapp.com)

### **Enabling PRO Tips in SCVMM**

To monitor storage performance and obtain storage performance tips, you must enable PRO Tips in System Center Virtual Machine Manager (SCVMM).

#### **Before you begin**

OCPM Agent must be installed on all Hyper-V parent nodes that are managed by SCVMM.

#### **Steps**

- **1.** From the SCVMM console, select **Settings > Operations Manager Server**.
- **2.** Right-click **Operations Manager Server**.
- **3.** In the **Details** pane of the **Operations Manager Server** dialog box, select **Enable Performance and Resource Optimization**.
- **4.** Click **OK**.

## <span id="page-30-0"></span>**Discovering storage systems manually**

To use SCOM to monitor storage systems with Data ONTAP operating in 7-Mode environments, you must run the discovery process. Discovery is required for the plug-in to recognize your controllers.

#### **Before you begin**

OnCommand Plug-in for Microsoft and its required management packs must already be installed.

The discovery process must have been enabled. For Data ONTAP operating in 7-Mode environments, the discovery is disabled by default.

#### **About this task**

The discovery and monitoring scripts used by the plug-in are called using Windows PowerShell and are run under the context of an action account in SCOM. This account should have a Windows profile created to run the PowerShell script. If you do not use this account to log in to the SCOM server before running the OnCommand Plug-in for Microsoft SCOM management pack, the discovery and monitoring tasks fail to run the PowerShell script.

#### **Steps**

- **1.** From the SCOM console, click the **Monitoring** workspace option.
- **2.** In the Data ONTAP folder, select **Storage Systems > Management Server**.
- **3.** From the list of tasks, click **Data ONTAP: Run Discovery Task**.
- **4.** Select the storage targets on which you want to run discovery and click **Run**.

#### **Related tasks**

### [Starting the plug-in installation for clustered Data ONTAP and 7-Mode environments](#page-15-0) on page 16 [Enabling discovery in SCOM](#page-28-0) on page 29

Enabling discovery requires that you override a discovery rule for the management server and save the changes to a new management pack. To monitor storage, you must first enable discovery.

## **Running PRO discovery (7-Mode environments)**

You can run Data ONTAP PRO discovery to discover Hyper-V hosts with PRO integration in System Center Virtual Machine Manager (SCVMM). PRO discovery enables PRO tips to be triggered on your Hyper-V hosts.

#### **Before you begin**

The OnCommand management pack must be installed and you must have typed valid credentials for the newly added storage systems.

You must have added all of your Hyper-V hosts to SCVMM before you run discovery, because Data ONTAP PRO discovery discovers only those Hyper-V hosts that are on SCVMM.

#### **Steps**

- **1.** Click the **Monitoring** workspace option.
- **2.** In the navigation pane, select **Data ONTAP > Storage Systems > Management Server**.
- **3.** In the **Tasks** pane, click **Data ONTAP: Run PRO Discovery Task**.

The Data ONTAP: Run PRO Discovery Task dialog box opens.

<span id="page-31-0"></span>**4.** Select the storage targets that you want to run discovery on and click **Run**.

### **Running virtualization discovery in 7-Mode environments**

You can run Data ONTAP virtualization discovery to discover storage on all Hyper-V hosts in System Center Virtual Machine Manager (SCVMM).

#### **Before you begin**

You must have added all of your Hyper-V hosts to SCVMM, because Data ONTAP virtualization discovery discovers only those Hyper-V hosts that are monitored by SCVMM.

You must have the OnCommand Discovery Agent installed on a Hyper-V host if the Hyper-V host has Fibre Channel-mapped LUNs.

#### **About this task**

The Data ONTAP Virtualization: Discovery Rule targets the management server and has a default interval of four hours and a default timeout of one hour. It automatically discovers storage on Hyper-V hosts, Hyper-V LUNs, Hyper-V virtual machines, and Hyper-V virtual hard disks.

#### **Steps**

- **1.** Click the **Monitoring** workspace option.
- **2.** In the navigation pane, select **Data ONTAP > Storage Systems > Management Server**.
- **3.** In the **Tasks** pane, click **Data ONTAP: Run Virtualization Discovery Task**.

The Data ONTAP: Run Virtualization Discovery Task dialog box opens.

**4.** Select the storage targets that you want to run discovery on and click **Run**.

### **Configuring credentials for MultiStore units**

To use SCOM to monitor MultiStore units (formerly *vFiler units*) with Data ONTAP operating in 7-Mode environments, you should configure the storage controller credentials. Use of MultiStore units enables a controller to be partitioned into a set of relatively independent "virtual" controllers.

#### **Before you begin**

OnCommand Plug-in for Microsoft and its required management packs must already be installed.

You should have added storage controllers, enabled discovery, and run discovery. For Data ONTAP operating in 7-Mode, the discovery is disabled by default.

#### **About this task**

You monitor MultiStore units as individual objects, including their storage, health, and utilization. The Data ONTAP discovery process also discovers MultiStore units along with the associated volume, qtree, and LUN path. Because a MultiStore unit's volume, qtree, and LUN path are also the physical appliance's path, these are mapped to the corresponding aggregates.

To connect to a MultiStore unit, you must use HTTP. However, HTTPS is the default protocol used to connect to the storage controller and you must have socket security layer (SSL) enabled on the controller. If SSL is not enabled, HTTP is used to connect to the storage.

#### **Steps**

- **1.** From the SCOM console, click the **Monitoring** workspace option.
- **2.** In the Data ONTAP folder, select **Storage Systems > Management Server**.
- <span id="page-32-0"></span>**3.** In the list of tasks, click **Data ONTAP: Manage Controller Credentials**.
- **4.** In the **Credentials Manager** view, view the list of MultiStore (or vFiler) units and set their credentials.

#### **Related tasks**

[Starting the plug-in installation for clustered Data ONTAP and 7-Mode environments](#page-15-0) on page 16 [Enabling discovery in SCOM](#page-28-0) on page 29

Enabling discovery requires that you override a discovery rule for the management server and save the changes to a new management pack. To monitor storage, you must first enable discovery.

## **Installing cmdlets on Hyper-V parent nodes for rapid cloning**

If you did not install PowerShell cmdlets as part of the OnCommand Plug-in for Microsoft installation, you can install them later. You might want to use cmdlets to enter credentials for the controllers, create LUNs, and create VMs.

#### **About this task**

When you install OnCommand Plug-in for Microsoft, the following options are installed by default. However, if you did not install them, you can install them later.

- Provisioning and cloning cmdlets
- Disaster recovery cmdlets

#### **Steps**

- **1.** Locate the OnCommand Plug-in for Microsoft executable file that you downloaded from the NetApp Support Site at *[mysupport.netapp.com](http://mysupport.netapp.com/)*.
- **2.** Double-click the installer icon, and click **Run** to start the installation wizard.
- **3.** Follow the instructions in the installation wizard to install the software.
- **4.** In the **Feature Selection** page of the wizard, select **Provisioning and Cloning Cmdlets** and **Disaster Recovery Cmdlets** and continue with the installation.

#### **Related information**

[NetApp Support](http://mysupport.netapp.com)

## **Installing System Center Orchestrator components**

You can install System Center Orchestrator (SCO) and its Orchestrator Integration Packs (OIPs) on both the management server and all action servers. To be able to manage physical and virtual machines and use PRO Tips features that provide dynamic management of the virtual infrastructure, you must install Orchestrator.

#### **Before you begin**

IP connectivity must exist on the designated port between the action servers and the Hyper-V servers you are attempting to manage.

Using the OnCommand Plug-in for Microsoft installer, you should install the OnCommand Plug-in for Microsoft VIM Web service on each Hyper-V server that you plan to manage. This enables the runbooks to work consistently. OIPs attempt to contact the Hyper-V server designated in the runbook through web services.

#### <span id="page-33-0"></span>**About this task**

You can use Orchestrator only on systems with Data ONTAP operating in 7-Mode environments; you cannot use it in clustered Data ONTAP environments.

OnCommand Plug-in for Microsoft stores all credential-related information in its central database, so you need to enter credentials only once.

#### **Steps**

- **1.** Locate the OnCommand Plug-in for Microsoft executable file that you downloaded from the NetApp Support Site at *[mysupport.netapp.com](http://mysupport.netapp.com/)*.
- **2.** Double-click the installer icon, and click **Run** to start the installation wizard.
- **3.** Follow the instructions in the installation wizard to install the software.
- **4.** In the **Feature Selection** page of the wizard, select **OnCommand Plug-in VIM Web Services** and continue with the installation.
- **5.** From the Orchestrator Deployment Manager tool, locate the Orchestrator OIPs.

By default, these are located in C:\\Program Files\NetApp\OnCommand\MS\_Plugin:

#### **Example**

```
C:\Program Files\NetApp\OnCommand\MS_Plugin>dir *.oip
Directory of C:\Program Files\NetApp\OnCommand\MS_Plugin
02/12/2015 07:57 AM 3,178,498 
Integration_Pack_for_NetApp_OC_CloningAndProvisioning.oip
02/12/2015 07:56 AM 6,054,624 
Integration Pack for NetApp OC DataONTAP.oip
02/12/2015 07:56 AM 3,179,721 
Integration_Pack_for_NetApp_OC_DisasterRecovery.oip
```
**6.** Deploy the OIPs to the action server.

For details, see the OnCommand Plug-in for Microsoft Windows PowerShell Cmdlet and Orchestrator Activity Reference Guide.

#### **Related information**

[NetApp Support](http://mysupport.netapp.com)

## **Uninstalling the plug-in and SCOM management packs**

Custom configurations that were performed during the setup of OnCommand Plug-in for Microsoft can cause the uninstall process to react in different ways. You must understand how to completely uninstall OnCommand Plug-in for Microsoft and return the SCOM environment to its original state.

#### **Before you begin**

To eliminate any loss of settings, you should have removed the override settings for Data ONTAP stored in the default management pack prior to uninstalling OnCommand Plug-in for Microsoft. When you try to delete the OnCommand Plug-in for Microsoft management packs, SCOM might prompt you to remove the Microsoft default management pack dependency. This message occurs if you save any override management pack values to the default management pack, which is not recommended. You will lose all override settings stored in the default management pack.

#### <span id="page-34-0"></span>**Steps**

- **1.** From the SCOM console, click the **Administration** workspace option.
- **2.** From the Administration navigation tree, click **Management Packs**.

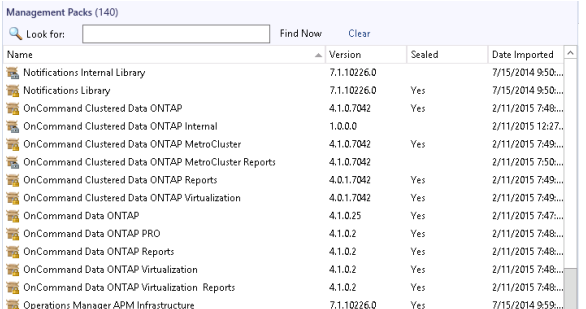

- **3.** Select a management pack.
- **4.** From the list of actions, click **Delete**.
- **5.** From the Windows Control Panel, uninstall the OnCommand Plug-in for Microsoft application.
- **6.** Reboot your system.

### **Uninstalling Data ONTAP management packs using a cmdlet**

You can remove management packs for Data ONTAP operating in 7-Mode environments from SCOM by using a cmdlet.

#### **About this task**

Select the management packs carefully.

**Caution:** If you accidentally delete the clustered Data ONTAP management packs instead of the 7- Mode packs, the OnCommand Plug-in for Microsoft resource pool is not initialized correctly. During installation, the OnCommand Plug-in for Microsoft management packs are automatically imported while the resource pool is initialized and the management servers are discovered. Because the resource pool is not initialized correctly, you should not manually delete and then reimport the management packs.

#### **Steps**

**1.** Open a cmdlet window and list Data ONTAP management packs:

```
Get-SCOMManagementPack | where{ $_.name -like "DataONTAP*" }
```
**2.** Remove the management packs:

**Remove-SCOMManagementPack**

**Example: Removing management packs for Data ONTAP operating in 7-Mode**

```
Import-Module OperationsManager
Get-SCOMManagementPack | where{ $_.name -like "DataONTAP*" }| 
Remove-SCOMManagementPack
```
# <span id="page-35-0"></span>**Installing OnCommand Plug-in for Microsoft using silent mode**

You can install OnCommand Plug-in for Microsoft using silent mode instead of following the pages of the installation wizard. When you use silent mode, you can use a command line that lets you automatically install all of the software features at once.

#### **Before you begin**

You must have completed all tasks needed to prepare for deployment.

#### **About this task**

During silent installation, no interface, progress bars, or error messages display. If errors occur, messages are written to a log file that is located in the Temp folder, or you can provide a custom log file path in the silent install command line. A new log file is written whenever there is any software that you need to install before you can install the plug-in.

#### **Steps**

- **1.** From *[NetApp Support](http://mysupport.netapp.com)*, download the OnCommand Plug-in for Microsoft executable file to a directory on your hard drive.
- **2.** From the command line, switch to the directory to which you saved the executable file.
- **3.** From the directory in which the downloaded product executable file resides, run the executable:

```
OnCommand-PlugIn-Microsoft_4.1_x64_NetApp.exe /s /v"/qn
SILENT_MODE=1 /L*v <log_file_name> ADDLOCAL=<ALL|Feature Names>
SVCUSERNAME=<domain_user> SRV_PASSWORD=<passwd>
SRV_CONFIRMUSERPASSWORD=<passwd> REMOTE_ALL=1 DBCONNECTIONSTRING=
\"Server=<server_name>; Integrated security=SSPI; database=master;\""
```
The installation begins and runs in the background.

#### **After you finish**

Complete tasks required to connect to your Data ONTAP environment.

#### **Related tasks**

[Preparing for deployment](#page-9-0) on page 10

## **Silent install and uninstall process parameters and variables**

When you want to run an install or uninstall process in the background, or *silently*, you construct a command to do so using a particular set of parameters and variables.

The plug-in passes the parameters to setup.exe in the following order:

```
OnCommand-PlugIn-Microsoft_4.1_x64_NetApp.exe /s /v"/qn SILENT_MODE=1 /L*v
<log_file_name> ADDLOCAL=<ALL|Feature Names> SVCUSERNAME=<domain_user>
SRV_PASSWORD=<passwd> SRV_CONFIRMUSERPASSWORD=<passwd> REMOTE_ALL=1
DBCONNECTIONSTRING=\"Server=<server_name>; Integrated security=SSPI;
database=master;\""
```
<span id="page-36-0"></span>The following list includes those parameters and variables that you can use with the silent installation command:

**/s**

Specifies silent mode

**/v**

Passes the parameters to the installer

**Note:** Do not leave a space between the "v" and the quotation mark.

**/q**

Specifies silent installation, with which you can use the following options:

**b**

Creates a basic user interface

**f**

Displays a full user interface

**n**

Does not create a user interface

**r**

Displays a reduced user interface

#### **/w (Optional)**

Waits until the installation is complete before exiting

If you are using the  $/w$  parameter in a batch file, you should precede the entire setup.exe command line with **start /WAIT**:

```
start /WAIT OnCommand-PlugIn-Microsoft_4.1_x64_NetApp.exe /w ...
```
#### **ADDLOCAL=**

In a custom installation, indicates the features that you want to install

If there is no AddLocal parameter in the command, all features are installed by default.

#### **REMOTE\_ALL=**

In a custom installation, pushes the installer to other remote SCOM servers

If there is no Remote parameter in the command, the installer is not pushed to remote SCOM servers by default.

## **Selecting features for custom installation**

If you do not want to use the default OnCommand Plug-in for Microsoft installation that includes all plug-in features, you must select the names of the features that you want to install and use the AddLocal parameter to construct a command that silently runs a custom installation.

If you install a parent feature, such as Management Packs, then all of its child features are also installed. If you install a child feature, such as Hyper-V Storage Monitoring and Management, its parent feature, Management Packs, is also installed, along with any required sibling features, such as Storage Monitoring.

The following example illustrates a custom installation:

```
OnCommand-PlugIn-Microsoft_4.1_x64_NetApp.exe /s /v"/qn
SILENT_MODE=1 /L*v <log_file_name> ADDLOCAL=<ALL|Feature Names>
SVCUSERNAME=<domain_user> SRV_PASSWORD=<passwd>
```
<span id="page-37-0"></span>**SRV\_CONFIRMUSERPASSWORD=<passwd> REMOTE\_ALL=1 DBCONNECTIONSTRING= \"Server=<server\_name>; Integrated security=SSPI; database=master;\""**

## **Plug-in features used with the AddLocal parameter in silent installation cmdlets**

There are specific feature names that you must use with the AddLocal parameter to install the various plug-in components.

The AddLocal parameter values can be used in the ADDLOCAL=<ALL|Feature Names> section of the following example:

```
OnCommand-PlugIn-Microsoft_4.1_x64_NetApp.exe<br>
/s /v"/qn SILENT_MODE=1<br>
/L*v <log_file_name> ADDLOCAL=<ALL|Feature Names><br>
SVCUSERNAME=<domain_user><br>
SRV_PASSWORD=<passwd> SRV_CONFIRMUSERPASSWORD=<passwd><br>
SRV_PASSWORD
```
The following are the feature names for the AddLocal parameter:

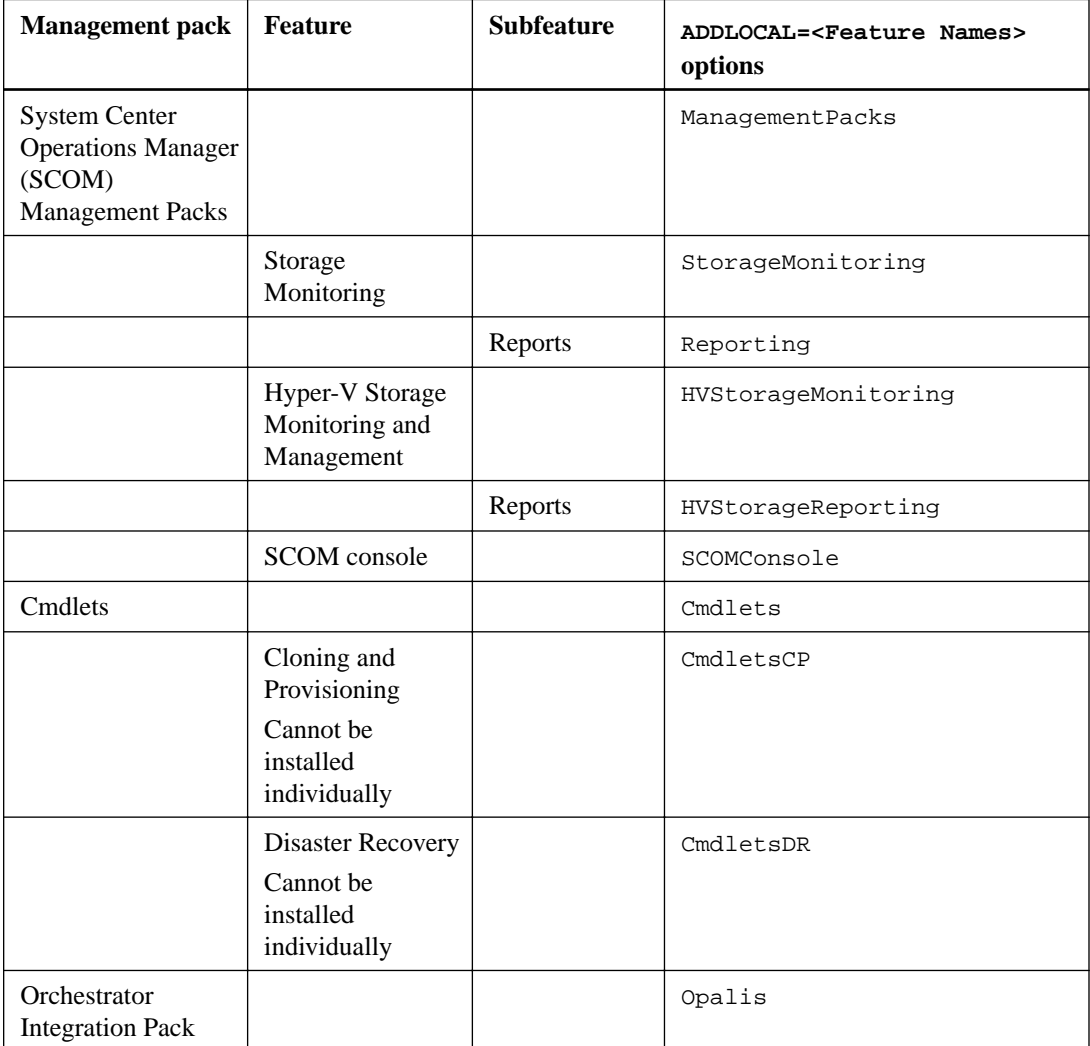

<span id="page-38-0"></span>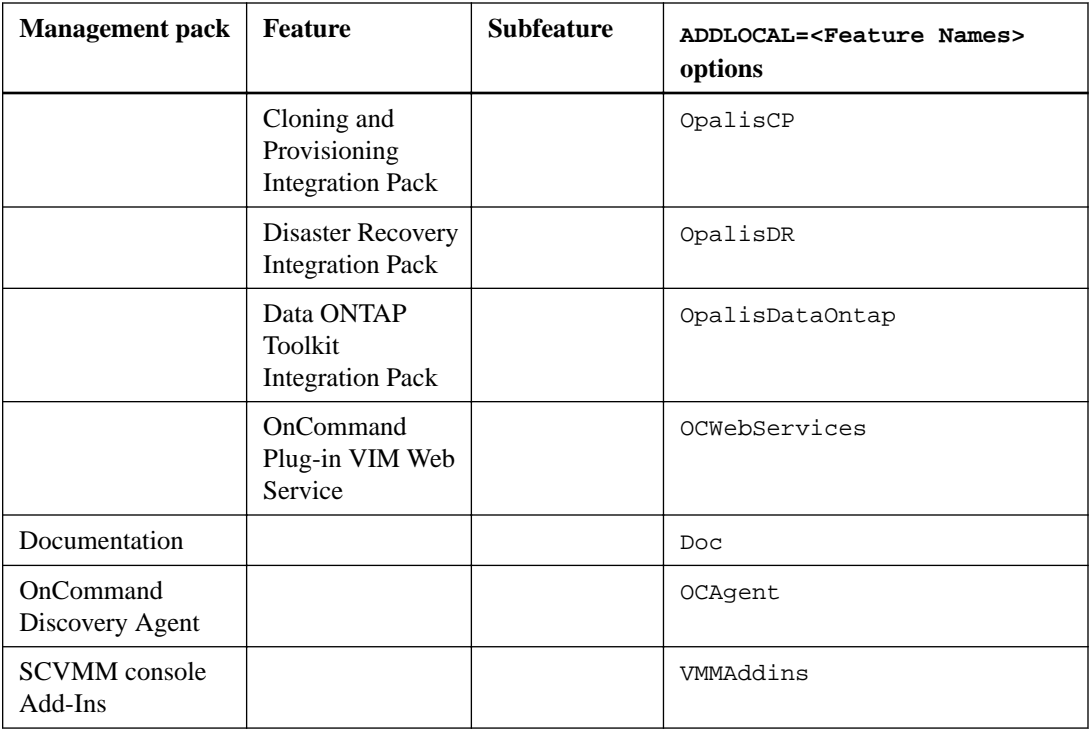

## **Uninstalling the plug-in using silent mode**

You can uninstall the OnCommand Plug-in for Microsoft software silently, without a wizard, when you no longer need the plug-in or when you upgrade to a later version.

### **About this task**

During the silent uninstall process, no interface, progress bars, or error messages are displayed.

#### **Step**

**1.** From a command-line prompt, run the following command:

```
MsiExec.exe /x{3FEDDDE8-6819-4D79-8444-1AB602C51F0B} /L*v
C:your_log_file.log /q
```
**msiexec.exe /x{3FEDDDE8-6819-4D79-8444-1AB602C51F0B}**

The uninstall process begins and runs in the background.

Any errors that occur during the uninstall process are saved to the log file that was included in the command input. If a log file is not specified in the command, then the log file is saved to the Temp folder after the procedure finishes.

#### **After you finish**

You can view the log file to ensure that the uninstallation is successful.

# <span id="page-39-0"></span>**Upgrading OnCommand Plug-in for Microsoft**

If you have OnCommand Plug-in 3.2.1 for Microsoft or later installed, you can upgrade to plug-in version 4.1.

#### **Steps**

- **1.** From the NetApp Support Site at [mysupport.netapp.com](http://mysupport.netapp.com/), download the OnCommand Plug-in for Microsoft executable file to a directory on your hard drive.
- **2.** Double-click the installer icon and then click **Run** to start the installation wizard.
- **3.** Follow the instructions in the installation wizard to install the software.
- **4.** In the **Ready to Install** dialog box, click **Install** to begin the installation or click **Back** if you want to make any changes to the settings.
- **5.** Click **Finish** to complete the upgrade.

# <span id="page-40-0"></span>**Where to go next**

After you have installed and configured OnCommand Plug-in for Microsoft, you can discover storage systems and monitor storage systems. You can also explore other features, such as PowerShell cmdlets, in other information resources.

You can find more information about these features, as well as release-specific information for OnCommand Plug-in for Microsoft, in the following documentation, available on the NetApp Support Site at *[mysupport.netapp.com](http://mysupport.netapp.com/)*:

• OnCommand Plug-in for Microsoft PowerShell Cmdlet and Orchestrator Activity Reference **Guide** 

Describes the Orchestrator activities and properties and provides syntax and examples of the PowerShell cmdlets and parameters that are used by OnCommand Plug-in for Microsoft for provisioning, cloning, and disaster recovery.

• OnCommand Plug-in for Microsoft Release Notes Describes new features, important cautions, known problems, and limitations of the product.

### **Related information**

[OnCommand Plug-in 4.1 for Microsoft Windows PowerShell Cmdlet and Orchestrator Activity](https://library.netapp.com/ecm/ecm_download_file/ECMP1650594) [Reference Guide](https://library.netapp.com/ecm/ecm_download_file/ECMP1650594)

[OnCommand Plug-in 4.1 for Microsoft Release Notes](https://library.netapp.com/ecm/ecm_download_file/ECMP1650596)

# <span id="page-41-0"></span>**Copyright information**

Copyright © 1994–2015 NetApp, Inc. All rights reserved. Printed in the U.S.

No part of this document covered by copyright may be reproduced in any form or by any means graphic, electronic, or mechanical, including photocopying, recording, taping, or storage in an electronic retrieval system—without prior written permission of the copyright owner.

Software derived from copyrighted NetApp material is subject to the following license and disclaimer:

THIS SOFTWARE IS PROVIDED BY NETAPP "AS IS" AND WITHOUT ANY EXPRESS OR IMPLIED WARRANTIES, INCLUDING, BUT NOT LIMITED TO, THE IMPLIED WARRANTIES OF MERCHANTABILITY AND FITNESS FOR A PARTICULAR PURPOSE, WHICH ARE HEREBY DISCLAIMED. IN NO EVENT SHALL NETAPP BE LIABLE FOR ANY DIRECT, INDIRECT, INCIDENTAL, SPECIAL, EXEMPLARY, OR CONSEQUENTIAL DAMAGES (INCLUDING, BUT NOT LIMITED TO, PROCUREMENT OF SUBSTITUTE GOODS OR SERVICES; LOSS OF USE, DATA, OR PROFITS; OR BUSINESS INTERRUPTION) HOWEVER CAUSED AND ON ANY THEORY OF LIABILITY, WHETHER IN CONTRACT, STRICT LIABILITY, OR TORT (INCLUDING NEGLIGENCE OR OTHERWISE) ARISING IN ANY WAY OUT OF THE USE OF THIS SOFTWARE, EVEN IF ADVISED OF THE POSSIBILITY OF SUCH DAMAGE.

NetApp reserves the right to change any products described herein at any time, and without notice. NetApp assumes no responsibility or liability arising from the use of products described herein, except as expressly agreed to in writing by NetApp. The use or purchase of this product does not convey a license under any patent rights, trademark rights, or any other intellectual property rights of NetApp.

The product described in this manual may be protected by one or more U.S. patents, foreign patents, or pending applications.

RESTRICTED RIGHTS LEGEND: Use, duplication, or disclosure by the government is subject to restrictions as set forth in subparagraph  $(c)(1)(ii)$  of the Rights in Technical Data and Computer Software clause at DFARS 252.277-7103 (October 1988) and FAR 52-227-19 (June 1987).

# <span id="page-42-0"></span>**Trademark information**

NetApp, the NetApp logo, Go Further, Faster, AltaVault, ASUP, AutoSupport, Campaign Express, Cloud ONTAP, Clustered Data ONTAP, Customer Fitness, Data ONTAP, DataMotion, Fitness, Flash Accel, Flash Cache, Flash Pool, FlashRay, FlexArray, FlexCache, FlexClone, FlexPod, FlexScale, FlexShare, FlexVol, FPolicy, GetSuccessful, LockVault, Manage ONTAP, Mars, MetroCluster, MultiStore, NetApp Insight, OnCommand, ONTAP, ONTAPI, RAID DP, RAID-TEC, SANtricity, SecureShare, Simplicity, Simulate ONTAP, Snap Creator, SnapCenter, SnapCopy, SnapDrive, SnapIntegrator, SnapLock, SnapManager, SnapMirror, SnapMover, SnapProtect, SnapRestore, Snapshot, SnapValidator, SnapVault, StorageGRID, Tech OnTap, Unbound Cloud, and WAFL and other names are trademarks or registered trademarks of NetApp, Inc., in the United States, and/or other countries. All other brands or products are trademarks or registered trademarks of their respective holders and should be treated as such. A current list of NetApp trademarks is available on the web at <http://www.netapp.com/us/legal/netapptmlist.aspx>.

# <span id="page-43-0"></span>**How to send comments about documentation and receive update notifications**

You can help us to improve the quality of our documentation by sending us your feedback. You can receive automatic notification when production-level (GA/FCS) documentation is initially released or important changes are made to existing production-level documents.

If you have suggestions for improving this document, send us your comments by email to [doccomments@netapp.com](mailto:doccomments@netapp.com). To help us direct your comments to the correct division, include in the subject line the product name, version, and operating system.

If you want to be notified automatically when production-level documentation is released or important changes are made to existing production-level documents, follow Twitter account @NetAppDoc.

You can also contact us in the following ways:

- NetApp, Inc., 495 East Java Drive, Sunnyvale, CA 94089 U.S.
- Telephone:  $+1$  (408) 822-6000
- Fax:  $+1$  (408) 822-4501
- Support telephone:  $+1$  (888) 463-8277

# <span id="page-44-0"></span>**Index**

## **A**

AddLocal parameter using in silent installation cmdlets [38](#page-37-0)

## **B**

background installation advantages [36](#page-35-0) parameters and variables [36](#page-35-0) steps [36](#page-35-0) background uninstallation using silent mode [39](#page-38-0)

## **C**

clustered Data ONTAP upgrading the management packs [40](#page-39-0) cmdlets AddLocal parameter in silent installations [38](#page-37-0) installing [33](#page-32-0) purpose and types of  $\boldsymbol{\mathcal{S}}$ comments how to send feedback about documentation  $44$ connections minimum requirements [14](#page-13-0) credentials adding in SCOM [28](#page-27-0)

## **D**

Data ONTAP feature compatibility by mode [13](#page-12-0) upgrading the management packs  $40$ Data ONTAP Virtualization: Discovery Rule purpose [32](#page-31-0) deployment preparing for [10](#page-9-0) discovery enabling [29](#page-28-0) MultiStore units [32](#page-31-0) OnCommand Discovery Agent [11](#page-10-0) performing manual in 7-Mode environments [31](#page-30-0) virtualization [32](#page-31-0) documentation additional resources [41](#page-40-0) how to receive automatic notification of changes to [44](#page-43-0) how to send feedback about [44](#page-43-0)

## **F**

feedback how to send comments about documentation  $44$ 

## **I**

information

how to send feedback about improving documentation [44](#page-43-0) installation adding storage systems in SCOM [27](#page-26-0) deployment workflow diagram [9](#page-8-0) enabling discovery [29](#page-28-0) enabling virtualization discovery [29](#page-28-0) instructions [21](#page-20-0) overview [16](#page-15-0) overview for Data ONTAP operating in 7-Mode environments [26](#page-25-0) prerequisites  $10-12$  $10-12$  $10-12$ ,  $14$ ,  $15$ saving overrides [24](#page-23-0) silent [36](#page-35-0) silent install parameters and variables [36](#page-35-0) silent mode, AddLocal parameter [38](#page-37-0) silent mode, feature choices [37](#page-36-0) SNMP support  $14$ verifying success of [26](#page-25-0) installing PowerShell cmdlets [33](#page-32-0)

## **M**

management packs checking for missing [22](#page-21-0) installing [23](#page-22-0) installing for cluster environment  $40$ removing using a cmdlet [35](#page-34-0) Microsoft vulnerabilities resolving exposed [23](#page-22-0) MultiStore units performing manual discovery in 7-Mode environments [32](#page-31-0)

## **O**

OIPs See Orchestrator Integration Packs OnCommand Discovery Agent required management pack libraries for [11](#page-10-0) when required for virtualization discovery [32](#page-31-0) OnCommand Plug-in for Microsoft features [5](#page-4-0) product overview [5](#page-4-0) upgrading the software  $40$ OnCommand Plug-in for Microsoft Agent installing on Hyper-V parent nodes  $30$ Orchestrator Integration Packs installing [33](#page-32-0) list of [8](#page-7-0) overrides saving [24](#page-23-0)

## **P**

permissions customizing [18](#page-17-0)

required for monitoring [20](#page-19-0) plug-in rule settings, default overriding [24](#page-23-0) ports minimum requirements [14](#page-13-0) PowerShell cmdlets installing [33](#page-32-0) prerequisites discovery agent [15](#page-14-0) for deployment  $10$ for Discovery Agent [11](#page-10-0) for reporting [11](#page-10-0), [12](#page-11-0) Orchestrator Integration Packs [14](#page-13-0) ports [14](#page-13-0) software [10](#page-9-0) storage system [12](#page-11-0) PRO discovery running to detect storage resources [31](#page-30-0) PRO tips enabling through discovery [31](#page-30-0) PRO Tips enabling [17](#page-16-0) enabling in SCVMM [30](#page-29-0) installing plug-in Agent on Hyper-V parent nodes  $30$ overview [6](#page-5-0)

## **R**

reporting required management pack libraries for [11](#page-10-0) requirements connections and ports [14](#page-13-0) deployment [10](#page-9-0) role-based access control adding credentials in SCOM [28](#page-27-0) customizing [18](#page-17-0) list of permissions [20](#page-19-0) rules, plug-in default settings overriding [24](#page-23-0)

## **S**

SCO See System Center Orchestrator SCOM enabling discovery [29](#page-28-0) enabling virtualization discovery [29](#page-28-0) uninstalling OnCommand Plug-in for Microsoft [34](#page-33-0) SCVMM discovering storage resources [31](#page-30-0) discovery of storage resources [32](#page-31-0) See also System Center Virtual Machine Manager silent installation advantages [36](#page-35-0) feature names used with the AddLocal parameter [38](#page-37-0) parameters and variables [36](#page-35-0) steps [36](#page-35-0) silent mode feature selection [37](#page-36-0)

parameters and variables [36](#page-35-0) uninstallation [39](#page-38-0) uninstalling the plug-in [39](#page-38-0) SNMP support based on Data ONTAP version [14](#page-13-0) storage systems adding in SCOM [27](#page-26-0) performing manual discovery in 7-Mode environments [31](#page-30-0) suggestions how to send feedback about documentation [44](#page-43-0) System Center Operations Manager checking for missing management packs [22](#page-21-0) installing management packs [23](#page-22-0) integrating with Virtual Machine Manager [17](#page-16-0) management packs [7](#page-6-0) product overview [6](#page-5-0) uninstalling OnCommand Plug-in for Microsoft [34](#page-33-0) verifying installed components [26](#page-25-0) System Center Orchestrator installing Orchestrator Integration Packs [33](#page-32-0) integration pack requirements [14](#page-13-0) Orchestrator Integration Packs [8](#page-7-0) System Center Virtual Machine Manager add-in list [8](#page-7-0) System Center Virtual Machine Manager (SCVMM) integrating with Operations Manager [17](#page-16-0)

## **T**

twitter how to receive automatic notification of documentation changes [44](#page-43-0)

## **U**

uninstallation plug-in [34](#page-33-0) silent install parameters and variables  $36$ using silent mode [39](#page-38-0) upgrade silent [36](#page-35-0) supported path  $15$ 

## **V**

verification of successful installation of plug-in components [26](#page-25-0) vFiler units See [MultiStore units](#page-44-0) virtualization enabling discovery [29](#page-28-0) enabling PRO Tips [30](#page-29-0) installing plug-in Agent on Hyper-V parent nodes  $30$ virtualization discovery running to detect storage resources  $32$ vulnerabilities identifying and resolving [23](#page-22-0)